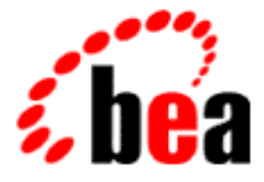

# WebLogic Server Using WebLogic BEA Server Clusters

BEA WebLogic Server 6.0 Document Date: March 6, 2001

#### Copyright

Copyright © 2001 BEA Systems, Inc. All Rights Reserved.

#### Restricted Rights Legend

This software and documentation is subject to and made available only pursuant to the terms of the BEA Systems License Agreement and may be used or copied only in accordance with the terms of that agreement. It is against the law to copy the software except as specifically allowed in the agreement. This document may not, in whole or in part, be copied photocopied, reproduced, translated, or reduced to any electronic medium or machine readable form without prior consent, in writing, from BEA Systems, Inc.

Use, duplication or disclosure by the U.S. Government is subject to restrictions set forth in the BEA Systems License Agreement and in subparagraph (c)(1) of the Commercial Computer Software-Restricted Rights Clause at FAR 52.227-19; subparagraph (c)(1)(ii) of the Rights in Technical Data and Computer Software clause at DFARS 252.227-7013, subparagraph (d) of the Commercial Computer Software--Licensing clause at NASA FAR supplement 16-52.227-86; or their equivalent.

Information in this document is subject to change without notice and does not represent a commitment on the part of BEA Systems. THE SOFTWARE AND DOCUMENTATION ARE PROVIDED "AS IS" WITHOUT WARRANTY OF ANY KIND INCLUDING WITHOUT LIMITATION, ANY WARRANTY OF MERCHANTABILITY OR FITNESS FOR A PARTICULAR PURPOSE. FURTHER, BEA Systems DOES NOT WARRANT, GUARANTEE, OR MAKE ANY REPRESENTATIONS REGARDING THE USE, OR THE RESULTS OF THE USE, OF THE SOFTWARE OR WRITTEN MATERIAL IN TERMS OF CORRECTNESS, ACCURACY, RELIABILITY, OR OTHERWISE.

#### Trademarks or Service Marks

BEA, WebLogic, Tuxedo, and Jolt are registered trademarks of BEA Systems, Inc. How Business Becomes E-Business, BEA WebLogic E-Business Platform, BEA Builder, BEA Manager, BEA eLink, BEA WebLogic Commerce Server, BEA WebLogic Personalization Server, BEA WebLogic Process Integrator, BEA WebLogic Collaborate, BEA WebLogic Enterprise, and BEA WebLogic Server are trademarks of BEA Systems, Inc.

All other product names may be trademarks of the respective companies with which they are associated.

#### **Using WebLogic Server Clusters**

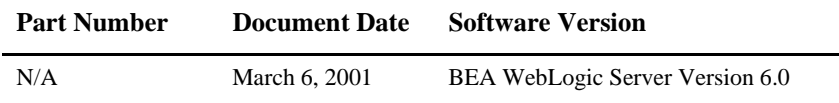

# **Contents**

#### **About This Document**

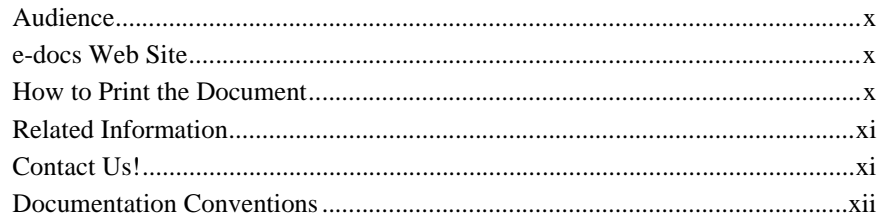

#### 1. Introduction to WebLogic Server Clustering

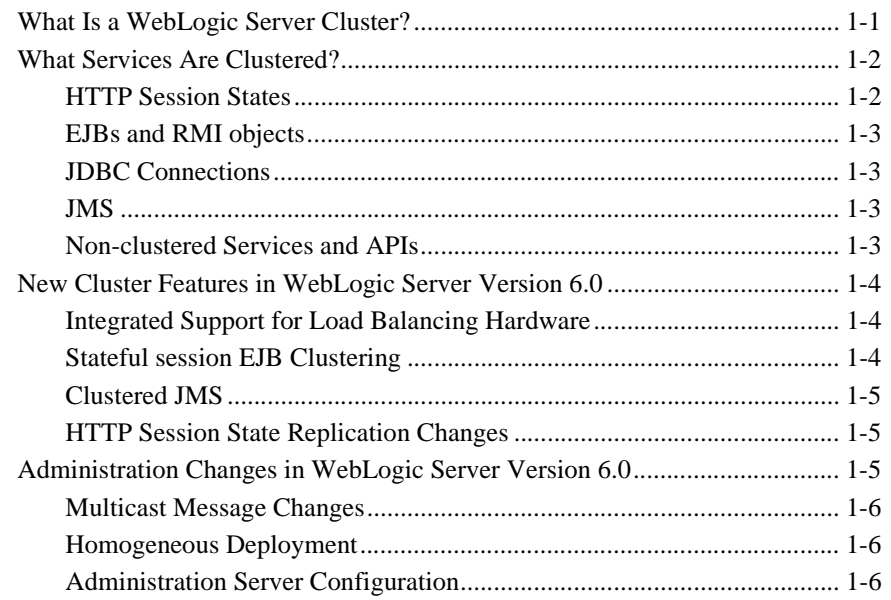

#### **[2. Cluster Features and Infrastructure](#page-20-0)**

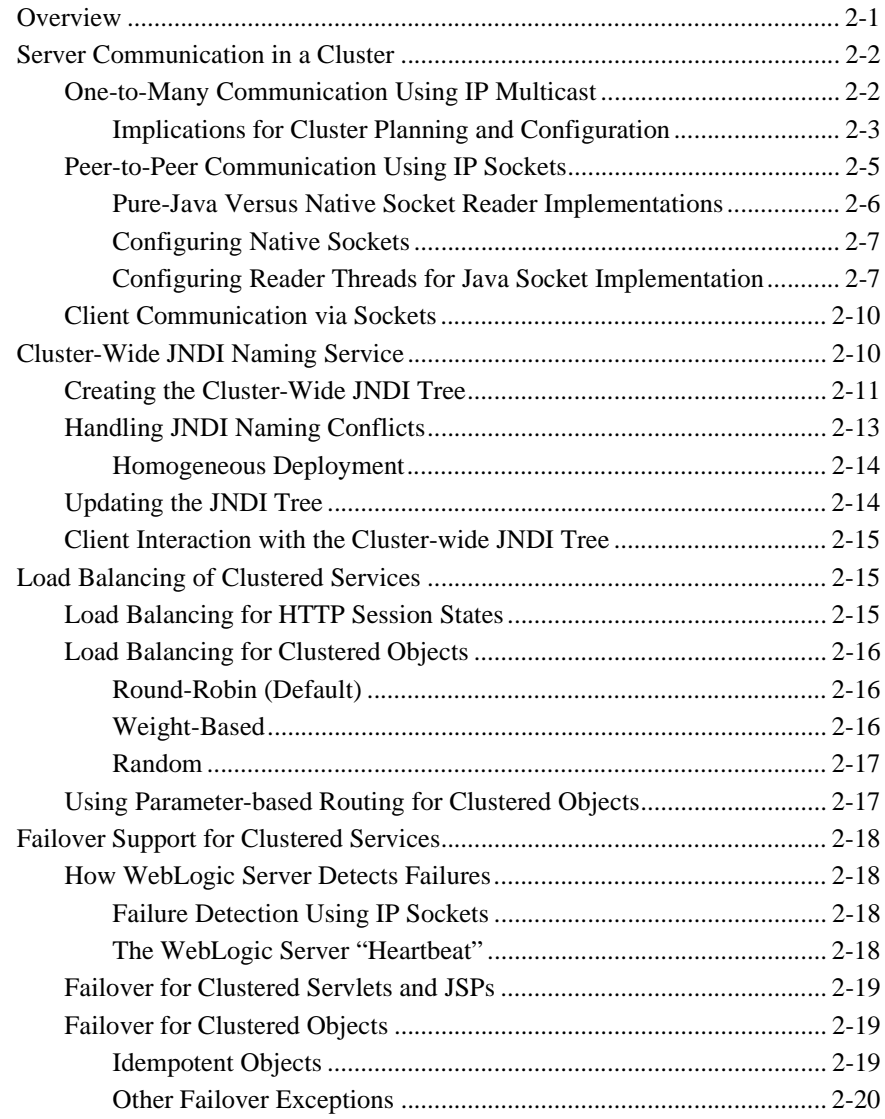

#### **[3.](#page-40-0)[Understanding HTTP Session State Replication](#page-40-0)**

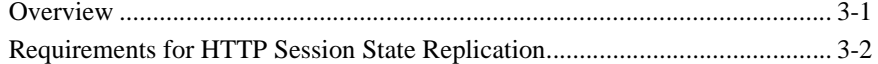

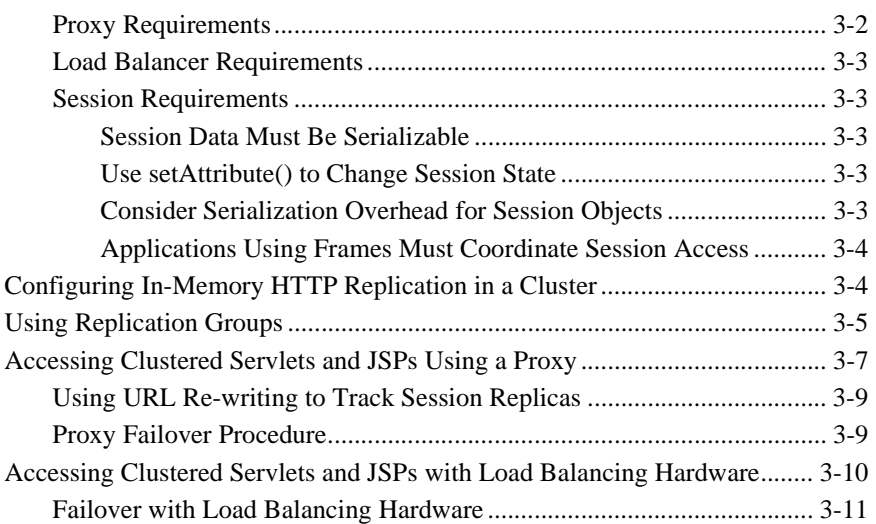

#### **[4. Understanding Object Clustering](#page-52-0)**

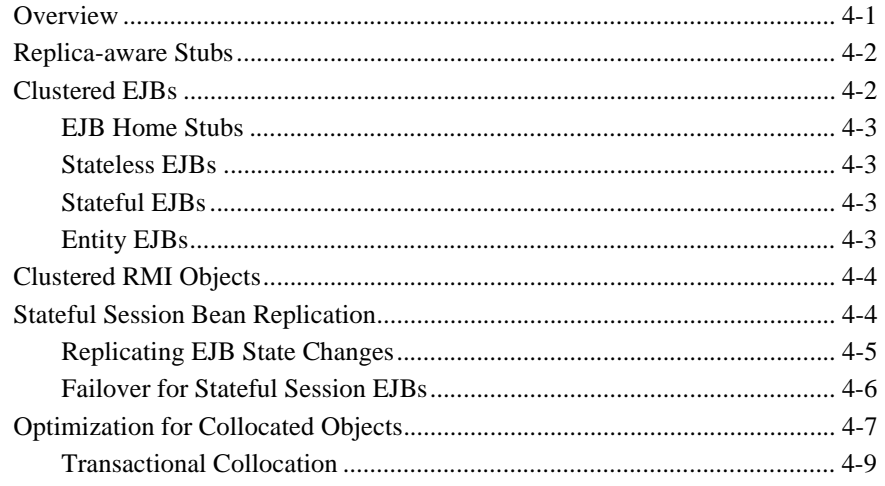

#### **[5. Planning WebLogic Server Clusters](#page-62-0)**

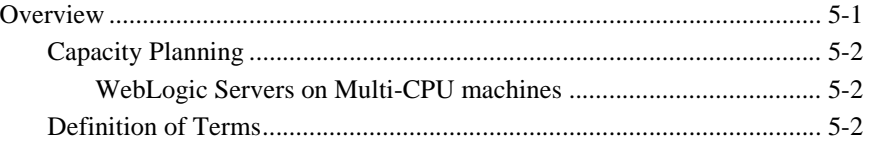

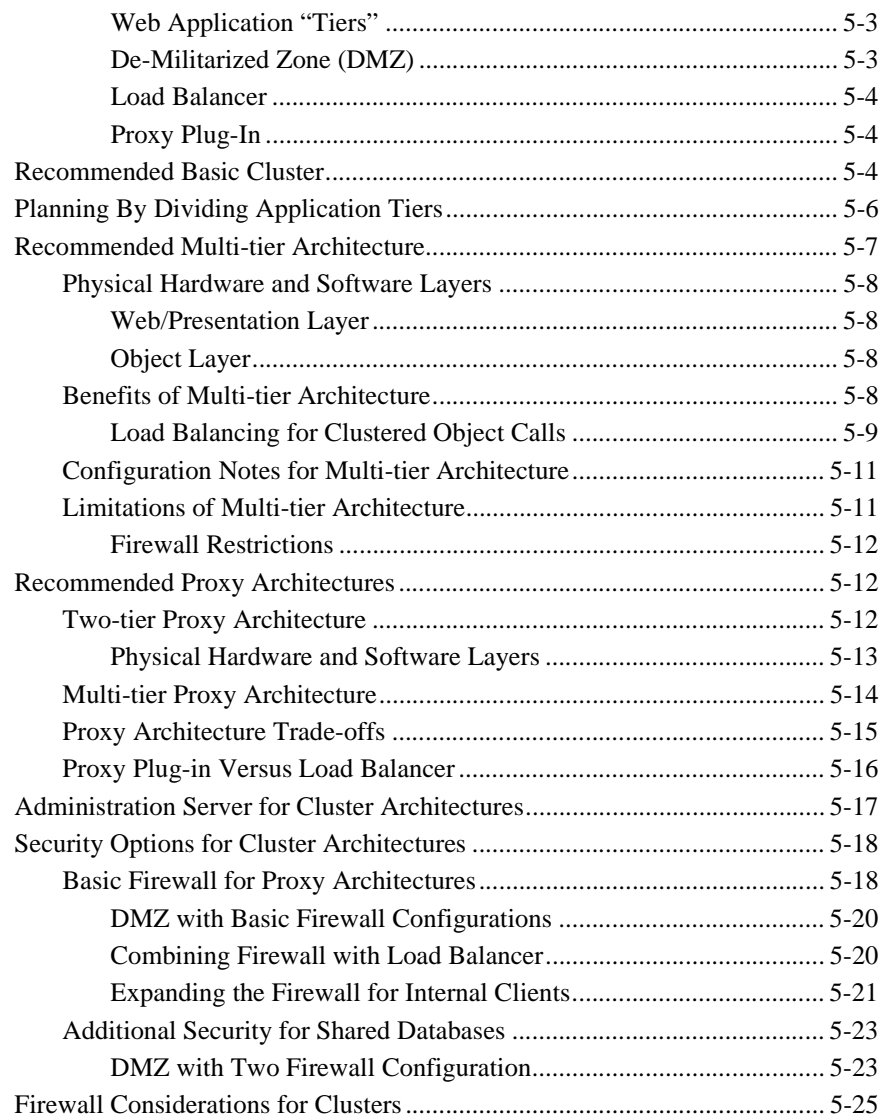

### **[6. Administering WebLogic Clusters](#page-88-0)**

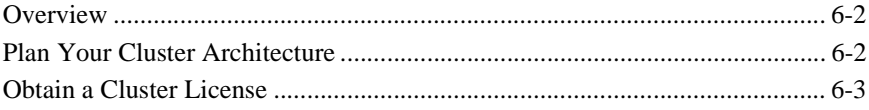

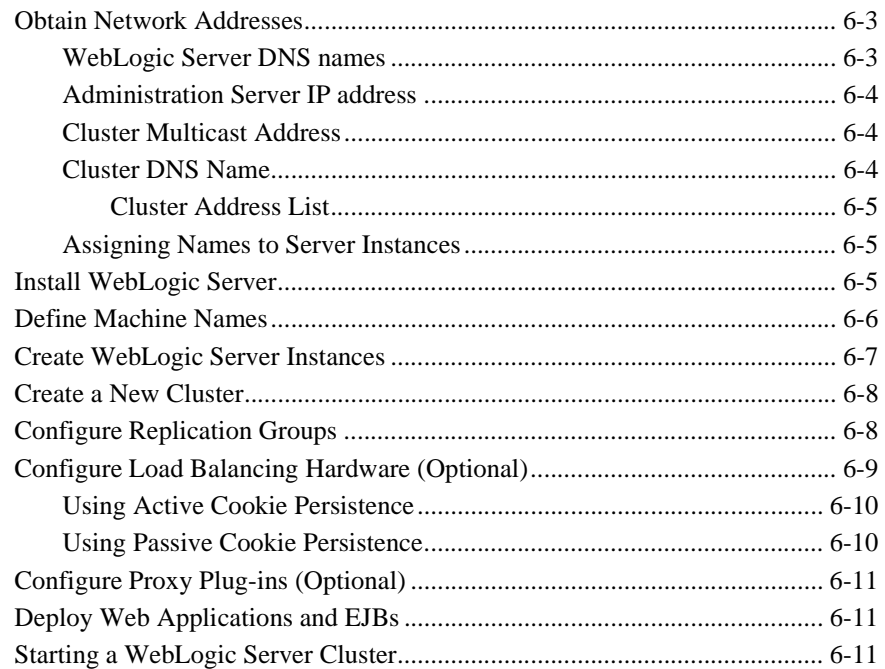

### **[A. Troubleshooting Common Problems](#page-100-0)**

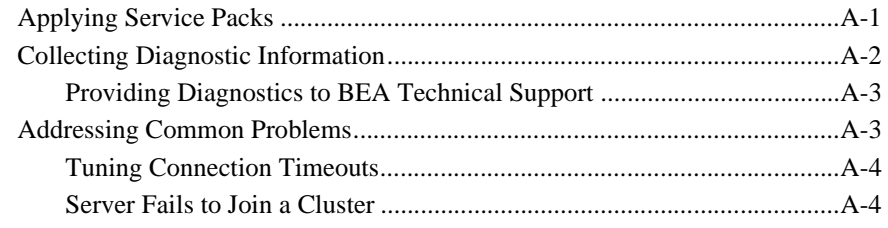

#### **[B. The WebLogic Cluster API](#page-106-0)**

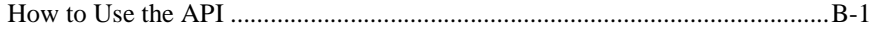

# <span id="page-8-0"></span>**About This Document**

This document describes BEA WebLogic Server™ Clusters, and provides an introduction to developing clusters with WebLogic Server 6.0.

The document is organized as follows:

- [Chapter 1, "Introduction to WebLogic Server Clustering,"](#page-14-2) introduces WebLogic Server Cluster concepts, and summarizes the changes to clustering in WebLogic Server 6.0.
- [Chapter 2, "Cluster Features and Infrastructure,"](#page-20-2) describes the basic features that a cluster provides for HTTP sessions and clustered objects.
- [Chapter 3, "Understanding HTTP Session State Replication,"](#page-40-2) explains how a WebLogic Server cluster replicates HTTP session states in memory to provide automatic load balancing and failover.
- [Chapter 4, "Understanding Object Clustering,"](#page-52-2) describes how WebLogic Server provides load balancing and failover for clustered EJBs and RMI objects.
- [Chapter 5, "Planning WebLogic Server Clusters,"](#page-62-2) describes common issues to consider before deploying one or more WebLogic Server clusters. This chapter also presents recommended cluster architectures for common web applications.
- [Chapter 6, "Administering WebLogic Clusters,"](#page-88-1) introduces WebLogic Server Cluster administration, including information on how to set up and run a WebLogic Server Cluster.
- [Appendix A, "Troubleshooting Common Problems,"](#page-100-2) provides a checklist to assist you in resolving cluster problems.
- **[Appendix B, "The WebLogic Cluster API,"](#page-106-2) introduces the cluster API for RMI** objects and offers information on development using the API.

# <span id="page-9-0"></span>**Audience**

This document is written for application developers and administrators who are interested in deploying Web-based applications onto one or more clusters. It is assumed that readers have a familiarity with HTTP, HTML coding, and Java programming (servlets, JSP, or EJB development).

## <span id="page-9-1"></span>**e-docs Web Site**

BEA product documentation is available on the BEA corporate Web site. From the BEA Home page, click on Product Documentation or go directly to the WebLogic Server Product Documentation page at http://e-docs.bea.com/wls/docs60.

## <span id="page-9-2"></span>**How to Print the Document**

You can print a copy of this document from a Web browser, one file at a time, by using the File—>Print option on your Web browser.

A PDF version of this document is available on the WebLogic Server documentation Home page on the e-docs Web site (and also on the documentation CD). You can open the PDF in Adobe Acrobat Reader and print the entire document (or a portion of it) in book format. To access the PDFs, open the WebLogic Server documentation Home page, click the PDF files button and select the document you want to print.

If you do not have the Adobe Acrobat Reader, you can get it for free from the Adobe Web site at http://www.adobe.com/.

# <span id="page-10-0"></span>**Related Information**

- [The WebLogic Server EJB Container](http://e-docs.bea.com/wls/docs60/ejb/EJB_environment.htm) section of the *Programming WebLogic Enterprise JavaBeans* manual at http://e-docs.bea.com/wls/docs60/ejb/EJB\_environment.html
- **Programming WebLogic HTTP Servlets** <http://e-docs.bea.com/wls/docs60/servlet/index.html>
- [Deploying and Configuring Web Applications](http://e-docs.bea.com/wls/docs60/adminguide/config_web_app.html) section of the *WebLogic Server Administration Guide* at http://e-docs.bea.com/wls/docs60/adminguide/config\_web\_app.html

## <span id="page-10-1"></span>**Contact Us!**

Your feedback on the BEA WebLogic Server documentation is important to us. Send us e-mail at [docsupport@bea.com](mailto:docsupport@bea.com) if you have questions or comments. Your comments will be reviewed directly by the BEA professionals who create and update the WebLogic Server documentation.

In your e-mail message, please indicate that you are using the documentation for the BEA WebLogic Server 6.0 release.

If you have any questions about this version of BEA WebLogic Server, or if you have problems installing and running BEA WebLogic Server, contact BEA Customer Support through BEA WebSupport at [http://www.bea.com.](http://www.bea.com) You can also contact Customer Support by using the contact information provided on the Customer Support Card, which is included in the product package.

When contacting Customer Support, be prepared to provide the following information:

- Your name, e-mail address, phone number, and fax number
- Your company name and company address
- Your machine type and authorization codes
- The name and version of the product you are using
- A description of the problem and the content of pertinent error messages

# <span id="page-11-0"></span>**Documentation Conventions**

The following documentation conventions are used throughout this document.

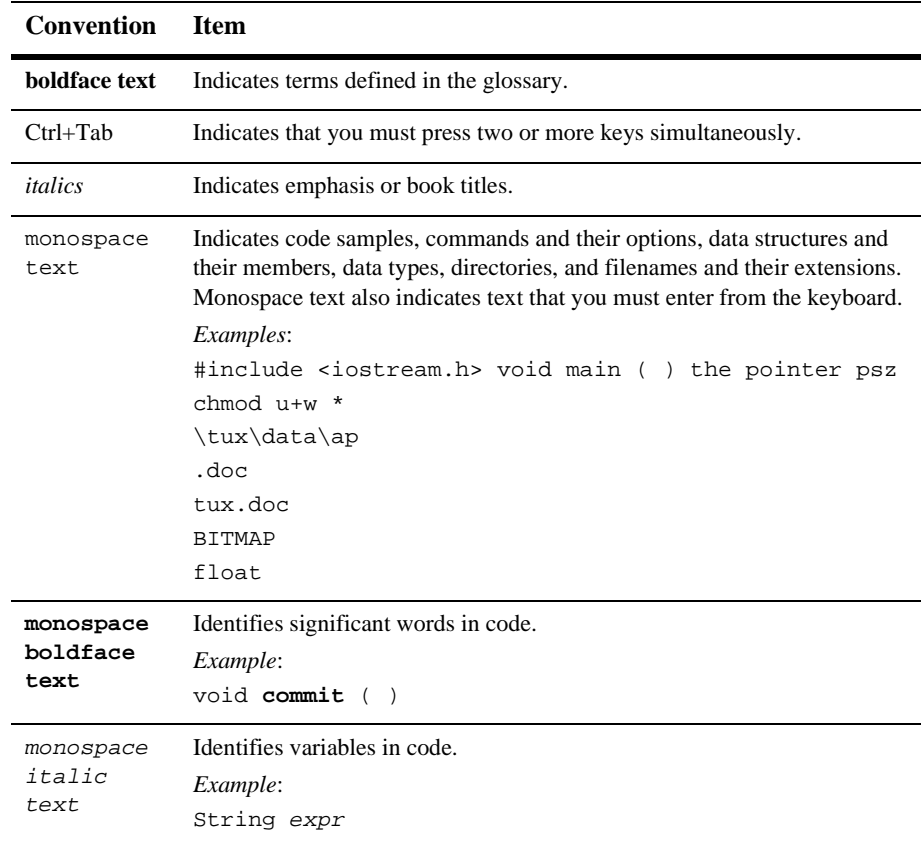

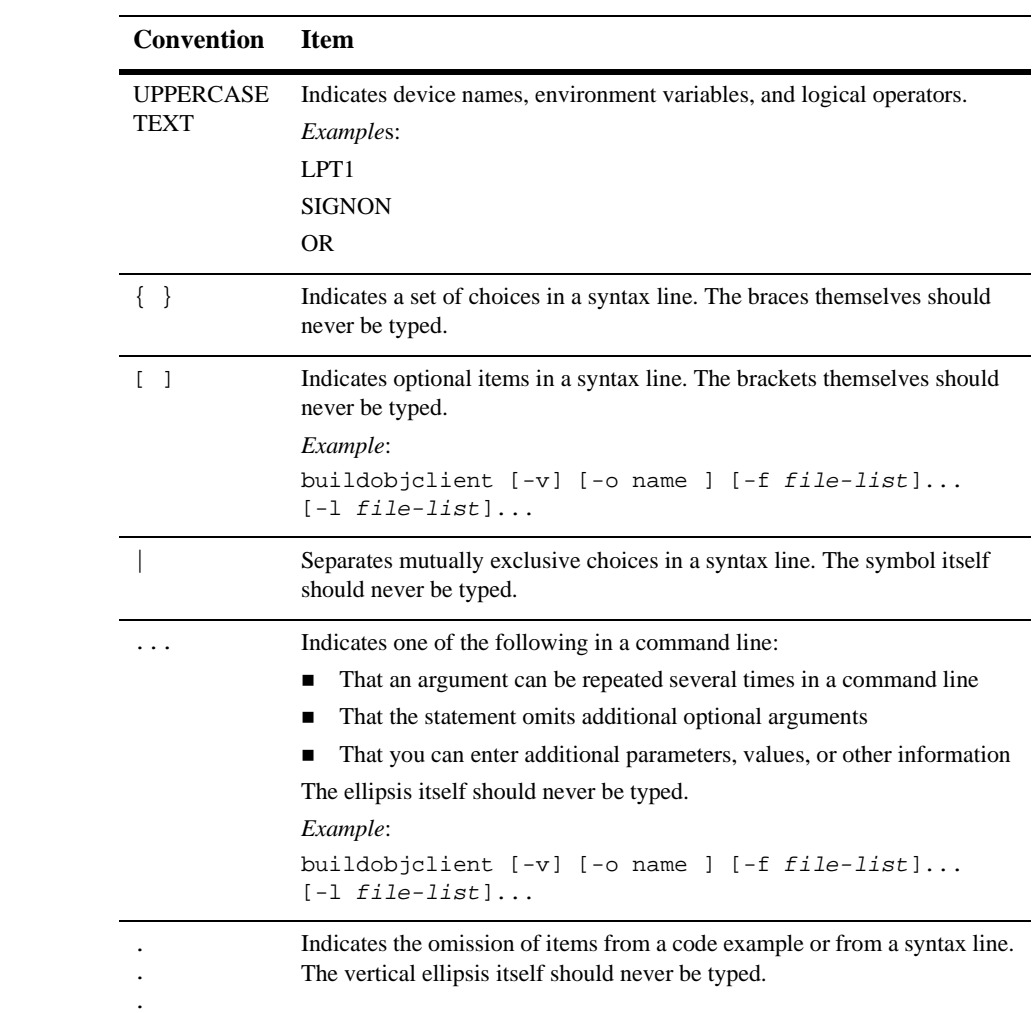

# <span id="page-14-2"></span><span id="page-14-0"></span>**1 Introduction to WebLogic Server Clustering**

This topic includes the following sections:

- [What Is a WebLogic Server Cluster?](#page-14-1)
- [What Services Are Clustered?](#page-15-0)
- **[New Cluster Features in WebLogic Server Version 6.0](#page-17-0)**

# <span id="page-14-1"></span>**What Is a WebLogic Server Cluster?**

A WebLogic Server cluster is a group of servers that work together to provide a more scalable, more reliable application platform than a single server. A cluster appears to its clients as a single server but is in fact a group of servers acting as one. A cluster provides two key features above a single server:

**Scalability**: The capacity of a cluster is not limited to a single server or a single machine. New servers can be added to the cluster dynamically to increase capacity. If more hardware is needed, a new server on a new machine can be added. If a single server cannot fully utilize an existing machine, additional servers can be added to that machine.

**High-Availability:** A cluster uses the redundancy of multiple servers to insulate clients from failures. The same service can be provided on multiple servers in the cluster. If one server fails, another can take over. The ability to failover from a failed server to a functioning server increases the availability of the application to clients.

WebLogic Server clusters are designed to bring scalability and high availability to J2EE applications. They provide these features in a way that is transparent to the application writer and to clients. It is important, however, for application programmers and administrators to understand the issues inherent in clustering in order to maximize the scalability and availability of their applications.

## <span id="page-15-0"></span>**What Services Are Clustered?**

A clustered service is an API or interface that is available on multiple servers in the cluster. HTTP session state clustering and object clustering are the two primary cluster services that WebLogic Server provides. These services are introduced below and are described in more detail in [Understanding HTTP Session State Replication](#page-40-2) and [Understanding Object Clustering](#page-52-2).

WebLogic Server also provides cluster support for JMS destinations and JDBC connections, as described in the sections that follow.

### <span id="page-15-1"></span>**HTTP Session States**

WebLogic Server provides clustering support for servlets and JSPs by replicating the HTTP session state of clients that access clustered servlets and JSPs. To benefit from HTTP session state clustering, you must ensure that the session state is persistent, either by configure in-memory replication, filesystem persistence, or JDBC persistence. [Understanding HTTP Session State Replication](#page-40-2) describes in-memory replication for clustered servlet and JSPs. See [Making Sessions Persistent](http://e-docs.bea.com/wls/docs60/servlet/progtasks.html#sessionpersistence) in [Programming WebLogic HTTP Servlets](http://e-docs.bea.com/wls/docs60/servlet/index.html) for more information about file persistence and JDBC persistence.

#### <span id="page-16-0"></span>**EJBs and RMI objects**

Load balancing and failover for EJBs and RMI objects is handled using special, *replica-aware stubs*, which can locate instances of the object throughout the cluster. You create replica-aware stubs for EJBs and RMI objects by specifying the appropriate deployment descriptors or providing command-line options to rmic. When you deploy a clustered object, you deploy it to all the server instances in the cluster (homogeneous deployment). [Understanding Object Clustering](#page-52-2) describes object clustering in more detail.

### <span id="page-16-1"></span>**JDBC Connections**

WebLogic Server provides limited load balancing support for managing JDBC connections in a cluster. If you create an identical JDBC DataSource in each clustered WebLogic Server instance and configure those DataSources to use different connection pools, the cluster can support load balancing for JDBC connections. Note, however, that WebLogic Server provides no special load balancing policies for accessing connection pools. If one of your connection pools runs out of JDBC connections, the load balancing algorithm may still direct connection requests to the empty pool.

## <span id="page-16-2"></span>**JMS**

Although JMS destinations (message Queues and Topics) are each managed by a single WebLogic Server instance, connection factories, which clients use to establish a connection to a destination, they can be deployed on multiple servers in a cluster. Distributing destinations and connection factories throughout a cluster gives administrators the ability to manually balance the load for JMS services.

## <span id="page-16-3"></span>**Non-clustered Services and APIs**

Several APIs and internal services cannot be clustered in WebLogic Server version 6.0. These include:

- $\blacksquare$  File services
- Time services
- WebLogic Events (deprecated in WebLogic Server 6.0)
- Workspaces (deprecated in WebLogic Server 6.0)
- $\blacksquare$  ZAC

You can still use these services on individual WebLogic Server instances in a cluster. However, the services do not make use of load balancing or failover features.

# <span id="page-17-0"></span>**New Cluster Features in WebLogic Server Version 6.0**

WebLogic Server version 6.0 introduces the following new features and improvements when configured as a cluster of server instances.

### <span id="page-17-1"></span>**Integrated Support for Load Balancing Hardware**

WebLogic Server now supports load balancing and failover for clustered servlets and JSPs when clients connect directly to a cluster via supported load balancing hardware. Clustered systems are no longer required to proxy HTTP requests to a cluster using the HttpClusterServlet or WebLogic Server proxy plug-ins. [Understanding HTTP](#page-40-2) [Session State Replication](#page-40-2) describes this in more detail.

### <span id="page-17-2"></span>**Stateful session EJB Clustering**

WebLogic Server now supports clustering the EJBObject for stateful session EJB instances (as well as the EJBHome object). WebLogic Server replicates the state of stateful session EJBs in memory, in a manner similar to HTTP session state replication. See [Understanding Object Clustering](#page-52-2) for more information.

## <span id="page-18-0"></span>**Clustered JMS**

WebLogic Server now supports distributing JMS destinations and connection factories throughout a cluster; JMS Queues and Topics are still managed by individual WebLogic Server instances in the cluster.

## <span id="page-18-1"></span>**HTTP Session State Replication Changes**

WebLogic Server version 6.0 introduces a more robust mechanism for replicating servlet session states across clustered server instances. As with previous server versions, WebLogic Server maintains two copies of the servlet session state (a primary and secondary) on different server instances in the cluster. Version 6.0 improves the replication system by:

- **Providing administrative control over where WebLogic Server creates session** state replicas.
- Enabling clients to failover to a secondary session state regardless of where in the WebLogic Server cluster those clients connect.

These changes provide more opportunities for addressing failover scenarios, and also make it possible for WebLogic Server to operate directly in conjunction with load balancing hardware. See [Understanding HTTP Session State Replication](#page-40-2) for more information.

# <span id="page-18-2"></span>**Administration Changes in WebLogic Server Version 6.0**

The following changes affect the way you administer clusters in WebLogic Server 6.0.

### <span id="page-19-0"></span>**Multicast Message Changes**

Multiple WebLogic Server version 6.0 clusters can now "share" a single multicast address without causing broadcast message conflicts. You do not need to assign a dedicated multicast address for each cluster.

You should still ensure that no other applications utilize the WebLogic Server multicast address. When other applications broadcast on the cluster multicast address, all servers in the cluster must deserialize those messages to determine that they are not cluster-related messages. This introduces unnecessary overhead, and may cause servers to miss actual cluster broadcast messages.

## <span id="page-19-1"></span>**Homogeneous Deployment**

WebLogic Server version 6.0 supports only homogeneous deployment of clustered objects. If an object is compiled as clusterable (if it has a replica-aware stub), you must deploy the object to all members of the cluster.

Non-clustered objects (EJBs and RMI classes) may deployed to individual servers in the cluster.

### <span id="page-19-2"></span>**Administration Server Configuration**

You perform all configuration for a WebLogic Server 6.0 cluster using the [Administration Console.](http://e-docs.bea.com/wls/docs60/adminguide/overview.html) The Administration Console stores all configuration information for the cluster in a single XML configuration file. The Administration Console also manages deployment of objects and web applications to members of the cluster.

For general information about configuring WebLogic Server 6.0, see the [Administration Guide.](http://e-docs.bea.com/wls/docs60/adminguide/index.html) See [Administering WebLogic Clusters](#page-88-1) for specific instructions about using the Administration Console to configure a cluster.

# <span id="page-20-2"></span><span id="page-20-0"></span>**2 Cluster Features and Infrastructure**

This topic includes the following sections:

- **[Overview](#page-20-1)**
- [Server Communication in a Cluster](#page-21-0)
- [Cluster-Wide JNDI Naming Service](#page-29-1)
- [Load Balancing of Clustered Services](#page-34-1)
- **[Failover Support for Clustered Services](#page-37-0)**

# <span id="page-20-1"></span>**Overview**

The following sections describe the infrastructure that a WebLogic Server cluster uses to support clustered objects and HTTP session states. The sections also describe the common features—load balancing and failover—that are available to APIs and services running in a WebLogic Server cluster. Understanding these topics is important for planning and configuring a WebLogic Server cluster that meets the needs of your web application.

# <span id="page-21-0"></span>**Server Communication in a Cluster**

WebLogic Server instances in a cluster communicate with one another using two basic network technologies:

- IP multicast, which broadcasts all one-to-many communications among clustered WebLogic Server instances.
- IP sockets, which act as the conduits for peer-to-peer communication between clustered server instances.

The way in which WebLogic Server uses IP multicast and socket communication has a direct implication on the way you plan and configure your cluster.

## <span id="page-21-1"></span>**One-to-Many Communication Using IP Multicast**

IP multicast is a simple broadcast technology that enables multiple applications to "subscribe" to a given IP address and port number and listen for messages. A multicast address is an IP address in the range from 224.0.0.0 to 239.255.255.255.

IP multicast provides a simple method to broadcast messages to applications, but it does not guarantee that messages are actually received. If an application's local multicast buffer is full, new multicast messages cannot be written to the buffer and the application is not notified as to when messages are "dropped." Because of this limitation, WebLogic Servers account for the possibility that they may occasionally miss messages that were broadcast over IP multicast.

WebLogic Server uses IP multicast for all one-to-many communication among server instances in a cluster. This includes:

- Cluster-wide JNDI updates—all servers use multicast to announce the availability of clustered objects that are deployed or removed locally. Servers monitor these announcements so that they can update their local JNDI tree to reflect current deployments of clustered objects. See [Cluster-Wide JNDI Naming](#page-29-1) [Service](#page-29-1) for more details.
- Cluster "heartbeats—" WebLogic Server uses multicast to broadcast regular "heartbeat" messages that advertise the availability of individual server instances in a cluster. All servers in the cluster listen to heartbeat messages as a way to

determine when a server has failed. (Clustered servers also monitor IP sockets as a more immediate method of determining when a server has failed.) See [Failover](#page-37-0) [Support for Clustered Services](#page-37-0) for more information.

#### <span id="page-22-0"></span>**Implications for Cluster Planning and Configuration**

Because multicast controls critical functions related to detecting failures and maintaining the cluster-wide JNDI tree, it is important that neither the cluster configuration nor the basic network topology interfere with multicast communication. Always consider the following rules when configuring or planning a WebLogic Server cluster.

#### Multicast Requirements for WAN Clustering

For most deployments, limiting clustered servers to a single subnet ensures that multicast messages are reliably transmitted. In special cases, however, you may want to distribute a WebLogic Server cluster across subnets in a Wide Area Network (WAN). This may be desirable to increase redundancy in a clustered deployment, or to distribute clustered instances over a larger geographical area.

If you choose to distribute a cluster over a WAN (or across multiple subnets), you must plan and configure your network topology to ensure that multicast messages are reliably transmitted to all servers in the cluster. Specifically, your network must meet the following requirements:

- The network must fully support IP multicast packet propagation. In other words, all routers and other tunneling technologies must be configured to propagate multicast messages to clustered instances.
- The network latency must be sufficiently small as to ensure that most multicast messages reach their final destination in 200 to 300 milliseconds.
- The multicast Time To Live (TTL) value must be high enough to ensure that routers do not discard multicast packets before they reach their final destination.
- **Note:** Distributing a WebLogic Server cluster over a WAN may require network facilities in addition to the multicast requirements described above. For example, you may want to configure load balancing hardware to ensure that client requests are directed to servers in the most efficient manner (to avoid unnecessary network hops).

To configure the multicast TTL for a cluster, change the Multicast TTL value in the WebLogic Server administration console. This sets the number of network hops a multicast message makes before the packet can be discarded. The config.  $xml$  excerpt below shows a cluster with a Multicast TTL value of three. This value ensures that the cluster's multicast messages can pass through three routers before being discarded:

<Cluster

```
Name="testcluster"
ClusterAddress="wanclust"
MulticastAddress="wanclust-multi"
MultiaastTTL="3"
```
#### Firewalls Can Break Multicast Communication

/>

Although it may be possible to tunnel multicast traffic through a firewall, this practice is not recommended for WebLogic Server clusters. Each WebLogic Server cluster should be treated as a logical unit that provides one or more distinct services to clients of a web application. Such a logical unit should not be split between different security zones. Furthermore, any technologies that can potentially delay or interrupt IP traffic can prove disruptive to a WebLogic Server cluster by generating false failures due to missed heartbeats.

#### Use an Exclusive Multicast Address for WebLogic Server Clusters

Although multiple WebLogic Server clusters can share a single IP multicast address and port number, other applications should not broadcast or subscribe to the same address. "Sharing" a multicast address with other applications forces clustered servers to process unnecessary messages, introducing overhead to the system.

Sharing a multicast address may also overload the IP multicast buffer and delay transmission of WebLogic Server heartbeat messages. Such delays can potentially result in a WebLogic Server instance being marked as failed, simply because its heartbeat messages were not received in a timely manner.

For these reasons, assign a dedicated multicast address for use by WebLogic Server clusters, and ensure that the address can support the broadcast traffic of all clusters that use the address.

#### If Multicast Storms Occur

If server instances in a cluster do not process incoming messages on a timely basis, increased network traffic, including NAK messages and heartbeat re-transmissions, can result. The repeated transmission of multicast packets on a network is referred to as a *multicast storm*, and can stress the network and attached stations, potentially causing end-stations to hang or fail. Increasing the size of the multicast buffers can improve the rate at which announcements are transmitted and received, and prevent multicast storms.

If multicast storms occur because server instances in a cluster are not processing incoming messages on a timely basis, you can increase the size of multicast buffers.

TCP/IP kernel parameters can be configured with the UNIX ndd utility. The udp\_max\_buf parameter controls the size of send and receive buffers (in bytes) for a UDP socket. The appropriate value for udp\_max\_buf varies from deployment to deployment. If you are experiencing multicast storms, increase the value of udp\_max\_buf by 32K, and evaluate the effect of this change.

Do not change udp\_max\_buf unless necessary. Before changing udp\_max\_buf, read the Sun warning in the "UDP Parameters with Additional Cautions" section in the "TCP/IP Tunable Parameters" chapter in *Solaris Tunable Parameters Reference Manual* at http://docs.sun.com/?p=/doc/806-6779/6jfmsfr7o&.

## <span id="page-24-0"></span>**Peer-to-Peer Communication Using IP Sockets**

While one-to-many communication among clustered servers takes place using multicast, peer-to-peer communication between WebLogic Server instances uses IP sockets. IP sockets provide a simple, high-performance mechanism for transferring messages and data between two applications. WebLogic Server instances in a cluster may use IP sockets for:

- Accessing non-clustered objects that reside on a remote server instance in the cluster.
- Replicating HTTP session states and stateful session EJB states between a primary and secondary server for high availability.
- Accessing clustered objects that reside on a remote server instance. (This generally occurs only in a multi-tier cluster architecture, as described in [Recommended Multi-tier Architecture](#page-68-1).)

**Note:** The use of IP sockets in WebLogic Server actually extends beyond the cluster scenario—all RMI communication takes place using sockets, for example, when a remote Java client application accesses a remote object.

Proper socket configuration is crucial to the performance of a WebLogic Server cluster. Two factors determine the efficiency of socket communications in WebLogic Server:

- Whether the server's host system uses a native or a pure-Java socket reader implementation.
- For systems that use Java socket readers, whether or not the server is configured to use enough socket reader threads.

#### <span id="page-25-0"></span>**Pure-Java Versus Native Socket Reader Implementations**

Although the pure-Java implementation of socket reader threads provides a reliable and portable method of peer-to-peer communication, it does not provide the best performance for heavy-duty socket usage in a WebLogic Server cluster. With pure-Java socket readers, threads must actively poll all opened sockets to determine if they contain data to read. In other words, socket reader threads are always "busy" polling sockets, even if the sockets have no data to read.

This problem is magnified when a server has more open sockets than it has socket reader threads. In this case, each reader thread must poll more than one open socket, waiting for a timeout condition to determine that the socket is inactive. After a timeout, the thread moves to another waiting socket, as shown below.

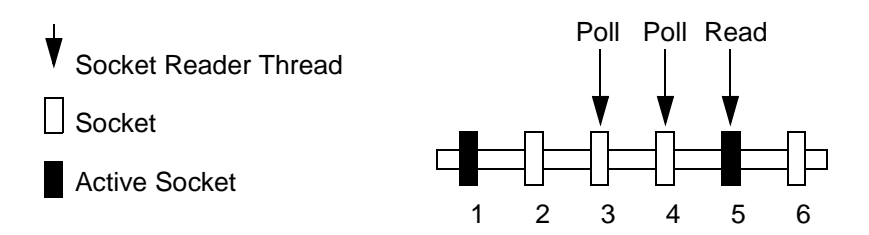

When the number of opened sockets outnumbers the available socket reader threads, active sockets may go unserviced until an available reader thread polls them.

For best socket performance, always configure the WebLogic Server host machine to use the native socket reader implementation for your operating system, rather than the pure-Java implementation. Native socket readers use far more efficient techniques to determine if there is data to read on a socket. With a native socket reader implementation, reader threads do not need to poll inactive sockets—they service only active sockets, and they are immediately notified (via an interrupt) when a given socket becomes active.

#### <span id="page-26-0"></span>**Configuring Native Sockets**

To use native socket reader threads with WebLogic Server:

- 1. Open the Administration Console.
- 2. Select the Servers node.
- 3. Select the server to configure.
- 4. Select the Tuning tab.
- 5. Check the Enable Native IO box.
- 6. Apply the changes.
- **Note:** Applets cannot make use of native socket reader implementations, and therefore have limited efficiency in socket communication.

#### <span id="page-26-1"></span>**Configuring Reader Threads for Java Socket Implementation**

If you do use the pure-Java socket reader implementation, you can still improve the performance of socket communication by configuring the proper number of socket reader threads. For best performance, the number of socket reader threads in WebLogic Server should equal the potential maximum number of opened sockets. This avoids "sharing" a reader thread with more than one socket, and ensures that socket data is read immediately.

#### Determining Potential Socket Usage

Each WebLogic Server instance can *potentially* open a socket for every other server instance in the cluster. However, the actual maximum number of sockets used at a given time is determined by the configuration of your cluster. In practice, clustered systems generally do not open a socket for every other server instance, due to the way in which clustered services are deployed.

For example, if your cluster uses in-memory HTTP session state replication, and you deploy only clustered objects to all WebLogic Server instances, each server potentially opens a maximum of only two sockets, as shown below.

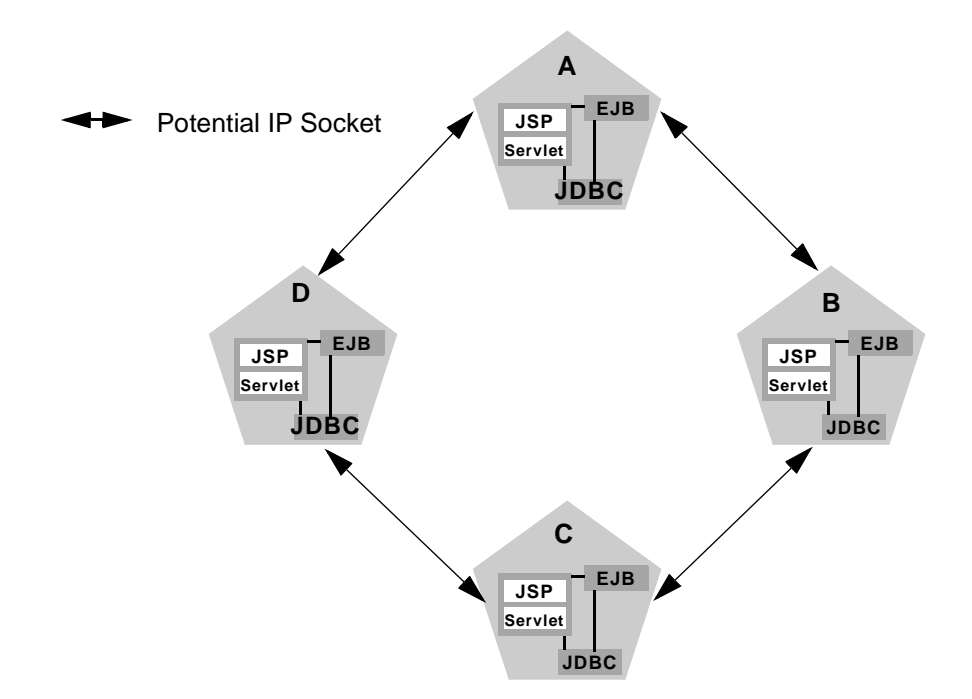

The two sockets in the above example are used to replicate HTTP session states between primary and secondary servers. Sockets are not required for accessing clustered objects, due to the [collocation optimizations](./object.html#colocation) that WebLogic Server uses to access those objects. In this configuration, the default socket reader thread configuration is sufficient.

If you pin non-clustered RMI objects to particular servers, the potential maximum number sockets increases, because server instances may need to open additional sockets to access the pinned object. (This potential can only be released if a remote server actually looks up the pinned object.) The figure below shows the potential affect of deploying a non-clustered RMI object to Server A.

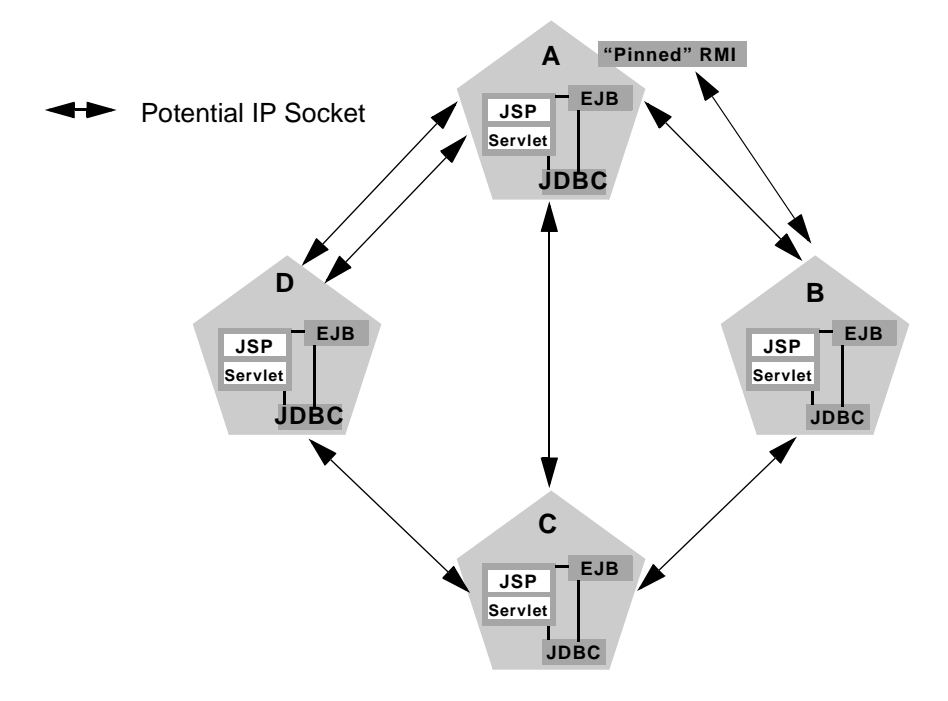

In this example, each server can potentially open a maximum of three sockets at a given time, to accommodate HTTP session state replication and to access the pinned RMI object on Server A.

**Note:** Additional sockets may also be required for servlet clusters in a multi-tier cluster architecture, as described in [Recommended Multi-tier Architecture](#page-68-1).

#### Setting the Number of Reader Threads

By default, WebLogic Server creates three socket reader threads upon booting. If you determine that your cluster system may utilize more than three sockets during peak periods, increase the number of socket reader threads using these instructions:

- 1. Open the Administration Console.
- 2. Select the Servers node.
- 3. Select the server to configure.
- 4. Select the Tuning tab.
- 5. Edit the percentage of Java reader threads in the Socket Readers attribute field. The number of Java socket readers is computed as a percentage of the number of total execute threads (as shown in the Execute Threads attribute field).
- 6. Apply the changes.

#### <span id="page-29-0"></span>**Client Communication via Sockets**

Java client applications in WebLogic Server version 6.0 can potentially open more IP sockets than clients of previous WebLogic Server versions, even when clients connect through a firewall. Whereas in versions 4.5 and 5.1 java clients connecting to a cluster through a firewall utilized a single socket, WebLogic Server version 6.0 imposes no such restrictions. If clients make requests of multiple server instances in a cluster (either explicitly or by accessing "pinned" objects), the client opens individual sockets to each server.

Because Java clients can potentially open multiple sockets to a WebLogic Server cluster, it is important to configure enough socket reader threads, as described in [Configuring Reader Threads for Java Socket Implementation](#page-26-1).

**Note:** Browser-based clients and Applets connecting to a WebLogic Server version 6.0 cluster use only a single IP socket.

## <span id="page-29-1"></span>**Cluster-Wide JNDI Naming Service**

Clients of an individual WebLogic Server access objects and services by using a JNDI-compliant naming service. The JNDI naming service contains a list of the public services that the server offers, organized in a "tree" structure. A WebLogic Server

offers a new service by binding into the JNDI tree a name that represents the service. Clients obtain the service by connecting to the server and looking up the bound name of the service.

Server instances in a cluster utilize a cluster-wide JNDI tree. A cluster-wide JNDI tree is similar to a single server JNDI tree, insofar as the tree contains a list of available services. In addition to storing the names of local services, however, the cluster-wide JNDI tree stores the services offered by clustered objects (EJBs and RMI classes) from other servers in the cluster.

Each WebLogic Server instance in a cluster creates and maintains a local copy of the logical cluster-wide JNDI tree. By understanding how the cluster-wide naming tree is maintained, you can better diagnose naming conflicts that may occur in a clustered environment.

## <span id="page-30-0"></span>**Creating the Cluster-Wide JNDI Tree**

Each WebLogic Server in a cluster builds and maintains its own local copy of the cluster-wide JNDI tree, which lists the services offered by all members of the cluster. Creating a cluster-wide JNDI tree begins with the local JNDI tree bindings of each server instance. As a server boots (or as new services are dynamically deployed to a running server), the server first binds the implementations of those services to the local JNDI tree. The implementation is bound into the JNDI tree only if no other service of the same name exists.

Once the server successfully binds a service into the local JNDI tree, additional steps are taken for clustered objects that use replica-aware stubs. After binding a clustered object's implementation into the local JNDI tree, the server sends the object's stub to other members of the cluster. Other members of the cluster monitor the multicast address to detect when remote servers offer new services.

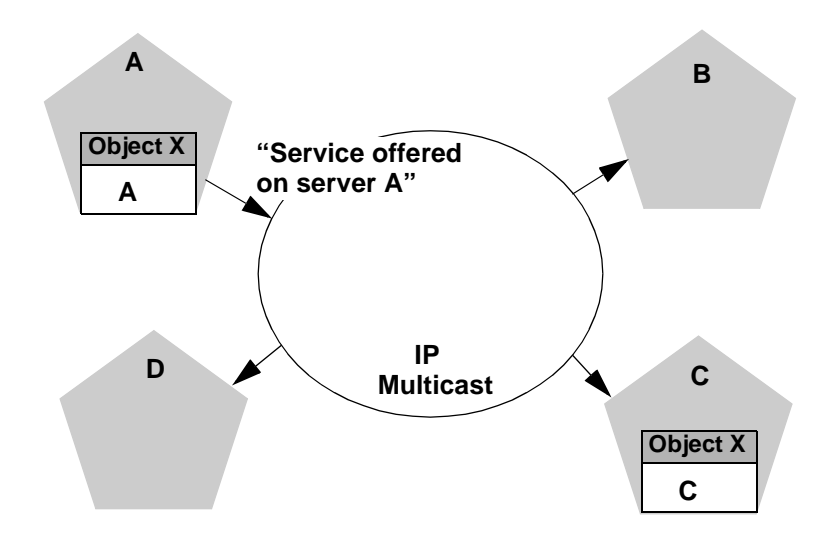

The example above shows a snapshot of the JNDI binding process. Server A has successfully bound an implementation of clustered Object X into its local JNDI tree. Because object X is clustered, it offers this service to all other members of the cluster. Server C is still in the process of binding an implementation of Object C.

Other servers in the cluster listening to the multicast address observe that Server A offers a new service for clustered object, X. These servers update their local JNDI trees to include the new service.

Updating the local JNDI bindings occurs in one of two ways:

- If the clustered service is not yet bound in the local JNDI tree, the server binds a new replica-aware stub into the local tree that indicates the availability of Object X on Server A. Servers B and D would update their local JNDI trees in this manner, because the clustered object is not yet deployed on those servers.
- If the server already has a binding for the cluster-aware service, it updates its local JNDI tree to indicate that a replica of the service is also available on Server A. Server C would update its JNDI tree in this manner, because it will already have a binding for the clustered object X.

In this manner, each server in the cluster creates its own copy of a cluster-wide JNDI tree. The same process would be used when Server C announces that object X has been bound into its local JNDI tree. After all broadcast messages are received, each server in the cluster would have identical to indicate availability of the object on servers A and C, as shown below.

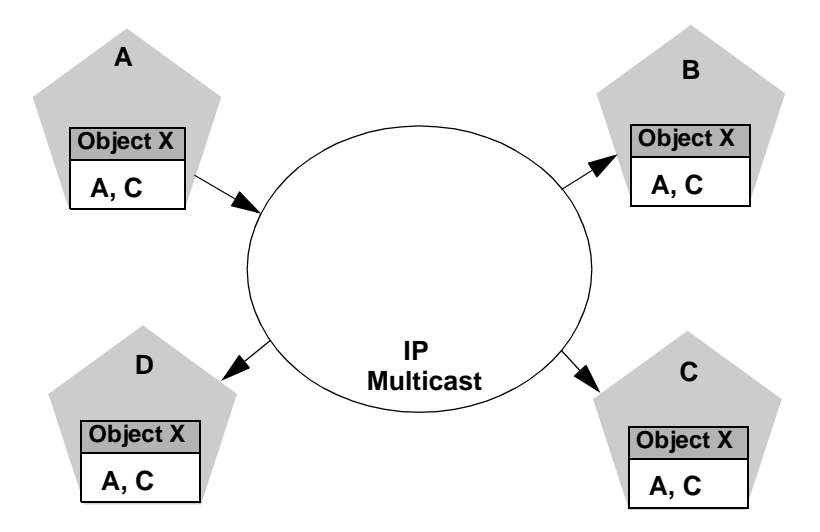

**Note:** In an actual cluster system, Object X would be deployed homogeneously, and an implementation would be available on all four servers.

## <span id="page-32-0"></span>**Handling JNDI Naming Conflicts**

Simple JNDI naming conflicts occur when a server attempts to bind a non-clustered service that uses the same name as a non-clustered service already bound in the JNDI tree. Cluster-level JNDI conflicts occur when a server attempts to bind a clustered object that uses the name of a non-clustered object already bound in the JNDI tree.

WebLogic Server detects simple naming conflicts (of non-clustered services) when those services are bound to the local JNDI tree. Cluster-level JNDI conflicts may occur when new services are advertised over multicast. For example, if you deploy a pinned RMI object on one server in the cluster, you cannot deploy a replica-aware version of the same object on another server instance.

If two servers in a cluster attempt to bind different clustered objects using the same name, both will succeed in binding the object locally. However, each server will refuse to bind the other server's replica-aware stub in to the JNDI tree, due to the JNDI naming conflict. A conflict of this type would remain until one of the two servers was shut down, or until one of the servers undeployed the clustered object. This same conflict could also occur if both servers attempt to deploy a pinned object with the same name.

#### <span id="page-33-0"></span>**Homogeneous Deployment**

To avoid cluster-level JNDI conflicts, you must deploy all replica-aware objects to all WebLogic Server instances in a cluster (homogeneous deployment). Having unbalanced deployments across WebLogic Server instances increases the chance of JNDI naming conflicts during startup or redeployment. It can also lead to unbalanced processing loads in the cluster.

If you must pin specific RMI objects or EJBs to individual servers, make sure you do not replicate the object's bindings across the cluster.

## <span id="page-33-1"></span>**Updating the JNDI Tree**

If a clustered object is removed (undeployed from a server), updates to the JNDI tree are handled similar to the way in which new services are added. The WebLogic Server on which the service was undeployed broadcasts a message indicating that it no longer provides the service. Again, other servers in the cluster that observe the multicast message update their local copies of the JNDI tree to indicate that the service is no longer available on the server that undeployed the object.

Once the client has obtained a replica-aware stub, the server instances in the cluster may continue adding and removing host servers for the clustered objects, as described in [Updating the JNDI Tree](#page-33-1). As the information in the JNDI tree changes, the client's stub may also be updated. Subsequent RMI requests contain update information as necessary to ensure that the client stub remains up-to-date.

## <span id="page-34-0"></span>**Client Interaction with the Cluster-wide JNDI Tree**

Clients that connect to a WebLogic Server cluster and look up a clustered object obtain a replica-aware stub for the object. This stub contains the list of available server instances that host implementations of the object. The stub also contains the load balancing logic for distributing the load among its host servers. ([Understanding Object](#page-52-2) [Clustering](#page-52-2) provides more details about replica-aware stubs for EJBs and RMI classes.)

# <span id="page-34-1"></span>**Load Balancing of Clustered Services**

In order for a cluster to be scalable, it must ensure that each server is fully utilized. The standard technique for accomplishing this is load balancing. The basic idea behind load balancing is that by distributing the load proportionally among all the servers in the cluster, the servers can each run at full capacity. The trick to load-balancing is coming up with a technique that is simple yet sufficient. If all servers in the cluster are the same power and offer the same services, it is possible to use a very simple algorithm that requires no knowledge of the servers. If the servers vary in power or in the kind of services they deploy, the algorithm must take into account these differences.

## <span id="page-34-2"></span>**Load Balancing for HTTP Session States**

Load balancing for servlet and JSP HTTP session states can be accomplished either by using separate load balancing hardware or by using the built-in load balancing capabilities of a WebLogic proxy plug-in.

For clusters that utilize a bank of web servers and WebLogic proxy plug-ins, the proxy plug-ins provide only a round-robin algorithm for distributing requests to servlets and JSPs in a cluster. This load balancing method is described below in [Round-Robin](#page-35-1) [\(Default\).](#page-35-1)

Clusters that utilize a hardware load balancing solution can utilize any load balancing algorithms supported by the hardware. These may include advanced load-based balancing strategies that monitor the utilization of individual machines.

## <span id="page-35-0"></span>**Load Balancing for Clustered Objects**

WebLogic Server clusters support several algorithms for load balancing clustered objects. The particular algorithm you choose is maintained within the replica-aware stub obtained for the clustered object. Configurable algorithms for load balancing clustered objects are:

- Round-robin
- Weight-based
- Random

#### <span id="page-35-1"></span>**Round-Robin (Default)**

WebLogic Server uses the round-robin algorithm as the default load balancing strategy for clustered object stubs when no algorithm is specified. Round-robin is the *only* load balancing strategy used by WebLogic proxy plug-ins for HTTP session state clustering.

The round-robin algorithm cycles through a list of WebLogic Server instances in order. For clustered objects, the server list consists of WebLogic Server instances that host the clustered object. For proxy plug-ins, the list consists of all WebLogic Servers that host the clustered servlet or JSP.

The advantages of this algorithm are that it is simple, cheap and very predictable. The primary disadvantage is that there is some chance of convoying. Convoying occurs when one server is significantly slower than the others. Because replica-aware stubs or proxy plug-ins access the servers in the same order, one slow server can cause requests to "synchronize" on the server, then follow other servers in order for future requests.

#### <span id="page-35-2"></span>**Weight-Based**

The weight-based algorithm applies only to object clustering. The algorithm improves on the round-robin algorithm by taking into account a pre-assigned weight for each server. Each server in the cluster is assigned a weight in the range (1-100) using the Cluster Weight field in the WebLogic Server administration console. This is a declaration of what proportion of the load the server will bear relative to other servers. If all servers have either the default weight (100) or the same weight, they will each bear an equal proportion of the load. If one server has weight 50 and all other servers
have weight 100, the 50-weight server will bear half as much as any other server. This algorithm makes it possible to apply the advantages of the round-robin algorithm to clusters that are not homogeneous.

If you use the weight-based algorithm, you should spend some time to accurately determine the relative weights to assign to each server instance. Factors that could affect a server's assigned weight include:

- The processing capacity of the server's hardware in relationship to other servers (for example, the number and performance of CPUs dedicated to WebLogic Server).
- The number of non-clustered ("pinned") objects each server hosts.

If you change the specified weight of a server and reboot it, the new weighting information is propagated throughout the cluster via the replica-aware stubs. See [Cluster-Wide JNDI Naming Service](#page-29-0) for more information.

#### **Random**

This algorithm applies only to object clustering. The algorithm chooses the next replica at random. This will tend to distribute calls evenly among the replicas. It is only recommended in a clusters where each server has the same power and hosts the same services. The advantages are that it is simple and relatively cheap. The primary disadvantage is that there is a small cost to generating a random number on every request, and there is a slight probability that the load will not be evenly balanced over a small number or runs.

## **Using Parameter-based Routing for Clustered Objects**

It is also possible to gain finer grain control over load balancing. Any clustered object can be assigned a CallRouter. This is a class that is called before each invocation with the parameters of the call. The CallRouter is free to examine the parameters and return the name server to which the call should be routed. See [The WebLogic Cluster](http://e-docs.bea.com/wls/docs60/cluster/api.html) [API](http://e-docs.bea.com/wls/docs60/cluster/api.html) for information about creating custom CallRouter classes.

# **Failover Support for Clustered Services**

In order for a cluster to provide high availability it must be able to recover from service failures. This section describes how WebLogic Server detect failures in a cluster, and provides an overview of how failover works for replicated HTTP session states and clustered objects.

## **How WebLogic Server Detects Failures**

WebLogic Server instances in a cluster detect failures of their peer server instances by monitoring:

- Socket connections to a peer server
- Regular server "heartbeat" messages

#### **Failure Detection Using IP Sockets**

WebLogic Servers monitor the use of IP sockets between peer server instances as an immediate method of detecting failures. If a server connects to one of its peers in a cluster and begins transmitting data over a socket, an unexpected closure of that socket causes the peer server to be marked as "failed," and its associated services are removed from the JNDI naming tree.

#### **The WebLogic Server "Heartbeat"**

If clustered server instances do not have opened sockets for peer-to-peer communication, failed servers may also be detected via the WebLogic Server "heartbeat." All server instances in a cluster use multicast to broadcast regular server "heartbeat" messages to other members of the cluster. Each server heartbeat contains data that uniquely identifies the server that sends the message. Servers broadcast their heartbeat messages at regular intervals of 10 seconds. In turn, each server in a cluster monitors the multicast address to ensure that all peer servers' heartbeat messages are being sent.

If a server monitoring the multicast address misses three heartbeats from a peer server (i.e., if it does not receive a heartbeat from the server for 30 seconds or longer), the monitoring server marks the peer server as "failed." It then updates its local JNDI tree, if necessary, to retract the services that were hosted on the failed server.

In this way, servers can detect failures even if they have no sockets open for peer-to-peer communication.

## **Failover for Clustered Servlets and JSPs**

For clusters that utilize web servers with WebLogic proxy plug-ins, the proxy plug-in handles failover transparently to the client. If a given server fails, the plug-in locates the replicated HTTP session state on a secondary server and redirects the client's request accordingly.

For clusters that use a supported hardware load balancing solution, the load balancing hardware simply redirects client requests to any available server in the WebLogic Server cluster. The cluster itself obtains the replica of the client's HTTP session state from a secondary server in the cluster.

[Understanding HTTP Session State Replication](#page-40-0) describes the fail over procedure for replicated HTTP session states in more detail.

## **Failover for Clustered Objects**

For clustered objects, failover is accomplished using the object's replica-aware stub. When a client makes a call through a replica-aware stub to a service that fails, the stub detects the failure and retries the call on another replica.

#### **Idempotent Objects**

With clustered objects, automatic failover generally occurs only in cases where there the object is *idempotent*. An object is idempotent if any method can be called multiple times with no different effect than calling the method once. This is always true for methods that have no permanent side effects. Methods that do have side effects have to be written specially with idempotence in mind.

Consider a shopping cart service call addItem() that adds an item to a shopping cart. Suppose client C invokes this call on a replica on server S1. After S1 receives the call, but before it successfully returns to C, S1 crashes. At this point the item has been added to the shopping cart, but the replica-aware stub has received an exception. If the stub were to retry the method on server S2, the item would be added a second time to the shopping cart. Because of this, replica-aware stubs will not, by default, attempt to retry a method that fails after the request is sent but before it returns. This behavior can be overridden by marking a service idempotent*.*

#### **Other Failover Exceptions**

Even if a clustered object is not idempotent, WebLogic Server performs automatic failover in the case of a ConnectException or MarshalException. Either of these exceptions indicates that the object could not have been modified, and therefore there is no danger of causing data inconsistency by failing over to another instance.

# <span id="page-40-0"></span>**3 Understanding HTTP Session State Replication**

This topic includes the following sections:

- **[Overview](#page-40-1)**
- [Requirements for HTTP Session State Replication](#page-41-0)
- [Configuring In-Memory HTTP Replication in a Cluster](#page-43-0)
- [Using Replication Groups](#page-44-0)
- [Accessing Clustered Servlets and JSPs Using a Proxy](#page-46-0)
- [Accessing Clustered Servlets and JSPs with Load Balancing Hardware](#page-49-0)

# <span id="page-40-1"></span>**Overview**

To support automatic failover for servlet and JSP HTTP session states, WebLogic Server replicates the session state object in memory. This process creates a primary session state, which resides on the WebLogic Server to which the client first connects and a secondary replica of the session state on another WebLogic Server instance in

the cluster. The replica is always kept up-to-date so that it may be used if the server that hosts the servlet fails. The process of copying a state from one instance to another is called *in-memory replication*.

**Note:** WebLogic Server also provides the ability to maintain the HTTP session state of a servlet or JSP using file-based or JDBC-based persistence. For more information on these persistence mechanisms, see [Making Sessions Persistent](http://e-docs.bea.com/wls/docs60/servlet/progtasks.html#sessionpersistence) in [Programming WebLogic HTTP Servlets](http://e-docs.bea.com/wls/docs60/servlet/index.html).

# <span id="page-41-0"></span>**Requirements for HTTP Session State Replication**

To utilize in-memory replication for HTTP session states, you must access the WebLogic Server cluster using either:

- Load balancing hardware, or
- A collection of web servers with WebLogic proxy plug-ins (configured identically)

## **Proxy Requirements**

The WebLogic proxy plug-ins maintain a list of WebLogic Server instances that host a clustered servlet or JSP, and forward HTTP requests to those instances using a simple round-robin strategy. The proxy also provides the logic required to locate the replica of a client's HTTP session state if a WebLogic Server instance should fail.

Supported web server and proxy software includes:

- WebLogic Server with the HttpClusterServlet
- $\blacksquare$  Netscape Enterprise Server with the [Netscape \(proxy\) plug-in](../adminguide/nsapi.html)
- Apache with the [Apache Server \(proxy\) plug-in](../adminguide/apache.html)
- Microsoft Internet Information Server with the [Microsoft-IIS \(proxy\) plug-in](../adminguide/isapi.html)

### **Load Balancer Requirements**

If you choose to use load balancing hardware instead of a proxy plug-in, you must use hardware that supports SSL persistence and passive cookie persistence. Passive cookie persistence enables WebLogic Server to write cookies (containing information about the location of replicated HTTP session states) through the load balancer to the client. The load balancer, in turn, interprets an identifier in the client's cookie to maintain the relationship between the client and the primary WebLogic Server hosting the HTTP session state.

See [Configure Load Balancing Hardware \(Optional\)](#page-96-0) for details on setting up supported load balancing solutions with WebLogic Server.

## **Session Requirements**

When developing servlets or JSPs that you will deploy in a clustered environment, keep in mind the following requirements.

#### **Session Data Must Be Serializable**

In order to support in-memory replication for HTTP session states, all servlet and JSP session data *must be serializable*. If the servlet or JSP uses a combination of serializable and non-serializable objects, WebLogic Server does not replicate the session state of the non-serializable objects.

#### **Use setAttribute() to Change Session State**

Servlets must use either setAttribute() or removeAttribute() to change the session object. If you use other set methods to change objects within the session, WebLogic Server does not replicate those changes.

#### **Consider Serialization Overhead for Session Objects**

Serializing session data introduces some overhead for replicating the session state. The overhead increases as the size of serialized objects grows. If you plan to create very large objects in the session, first test the performance of y[our](../adminguide/isapi.html) [servlets](../adminguide/isapi.html) [to](../adminguide/isapi.html) [ensure](../adminguide/isapi.html) [that](../adminguide/isapi.html) performance is acceptable.

#### **Applications Using Frames Must Coordinate Session Access**

If you are designing a web application that utilizes multiple frames, keep in mind that there is no synchronization of requests made by frames in a given frameset. For example, it is possible for multiple frames in a frameset to create multiple sessions on behalf of the client application, even though the client should logically create only a single session.

In a clustered environment, poor coordination of frame requests can cause unexpected application behavior. For example, multiple frame requests can "reset" the application's association with a clustered instance, because the proxy plug-in treats each request independently. It is also possible for an application to corrupt session data by modifying the same session attribute via multiple frames in a frameset.

To avoid unexpected application behavior, always use careful planning when accessing session data with frames. You can apply one of the following general rules to avoid common problems:

- In a given frameset, ensure that only one frame creates and modifies session data.
- Always create the session in a frame of the first frameset your application uses (for example, create the session in the first HTML page that is visited). After the session has been created, access the session data only in framesets other than the first frameset.

# <span id="page-43-0"></span>**Configuring In-Memory HTTP Replication in a Cluster**

To use in-memory HTTP session state replication across instances of a WebLogic Server cluster, set the property PersistentStoreType to replicated in the Web Application deployment descriptor, web.xml. For information about additional properties that affect all session persistence types, see [Configuring Session](http://e-docs.bea.com/wls/docs60/adminguide/config_web_app.html#session-persistence) [Persistence](http://e-docs.bea.com/wls/docs60/adminguide/config_web_app.html#session-persistence).

# <span id="page-44-0"></span>**Using Replication Groups**

By default, WebLogic Server attempts to create session state replicas on a different machine than the one hosting the primary session state. WebLogic Server version 6.0 enables you to further control where secondary states are placed using *replication groups*. A replication group is simply a preferred list of clustered instances to be used for storing session state replicas.

Using the WebLogic Server administration console, you can define unique machine names that will host individual server instances. These machine names can be associated with new WebLogic Server instances to identify where the servers reside in your system. Machine names are generally used to indicate servers that run on multihomed machines. For example, you would assign the same machine name to all server instances that run on the same multihomed machine, or the same server hardware.

If you do not use a multihomed machine, or you do not run multiple WebLogic Server instances on a single piece of hardware, you do not need to specify WebLogic Server machine names. Servers without an associated machine name are automatically treated as though they reside on separate, physical hardware. See [Define Machine Names](#page-93-0) for detailed instructions on setting machine names.

When you configure a clustered server instance, you can also assign the server membership within a replication group, as well as the *preferred secondary replication group* to be considered for hosting replicas of the primary HTTP session states created on the server.

When a client attaches to a server in the cluster and creates a primary session state, the server hosting the primary state ranks other servers in the cluster to determine which server should host the secondary. Server ranks are assigned using a combination of the server's location (whether or not it resides on the same machine as the primary server) and its participation in the primary server's preferred replication group. The following table shows the relative ranking of servers in a cluster.

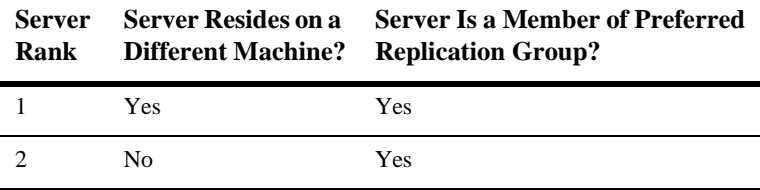

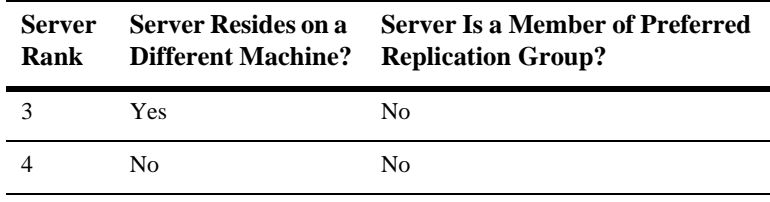

Using the ranking rules above, the primary WebLogic Server ranks other members of the cluster and chooses the highest-ranked server to host the secondary session state. For example, the following figure shows replication groups configured to account for distinct geographic locations.

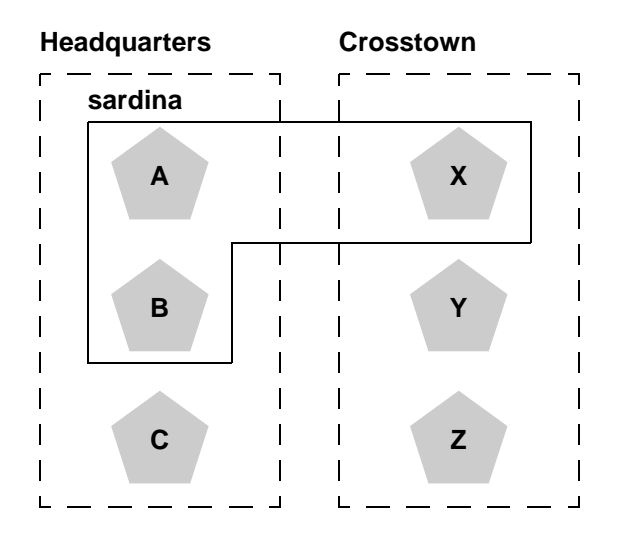

In this example, servers A, B, and C are members of the replication group "Headquarters" and use the preferred secondary replication group "Crosstown." Conversely, servers X, Y, and Z are members of the "Crosstown" group and use the preferred secondary replication group "Headquarters." Servers A, B, and X reside on the same machine, "sardina."

If a client connects to server A and creates an HTTP session state, servers Y and Z are most likely to host the replica of this state, since they reside on separate machines and are members of server A's preferred secondary group. Server X holds the next-highest ranking because it is also a member of the preferred replication group (even though it resides on the same machine as the primary.) Server C holds the third-highest ranking

since it resides on a separate machine but is not a member of the preferred secondary group. Server B holds the lowest ranking, because it resides on the same machine as server A (and could potentially fail along with A if there is a hardware failure) and it is not a member of the preferred secondary group.

To define machine names for clustered WebLogic Server instances, use the instructions in [Define Machine Names](#page-93-0). To configure a server's membership in a replication group, or to assign a server's preferred secondary replication group, use the instructions in [Configure Replication Groups](#page-95-0).

# <span id="page-46-0"></span>**Accessing Clustered Servlets and JSPs Using a Proxy**

The following figure depicts a client accessing a servlet hosted in a two-tier cluster architecture. This example uses a single WebLogic Server to serve static HTTP requests only; all servlet requests are forwarded to the WebLogic Server via the HttpClusterServlet.

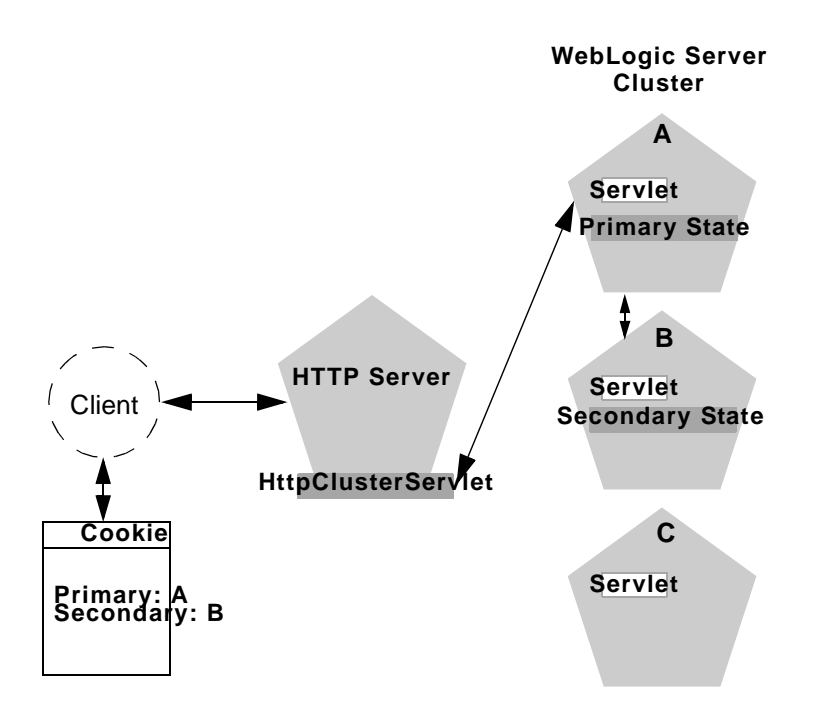

**Note:** The discussion that follows also applies if you use a third-party web server and WebLogic proxy plug-in, rather than WebLogic Server and the HttpClusterServlet.

When the HTTP client requests the servlet, the  $Ht$ the  $Ht$  reservative proxies the request to the WebLogic Server cluster. The HttpClusterServlet maintains the list of all servers in the cluster, as well as the load balancing logic to use when accessing the cluster. In the above example, the HttpClusterServlet routes the client request to the servlet hosted on WebLogic Server A. WebLogic Server A becomes the primary server hosting the client's servlet session.

To provide failover services for the servlet, the primary server replicates the client's servlet session state to a secondary WebLogic Server in the cluster. This ensures that a replica of the session state exists even if the primary server fails (for example, due to a network failure). In the example above, Server B is selected as the secondary.

The servlet page is returned to the client through the HttpClusterServlet, and the client browser is instructed to write a cookie that lists the primary and secondary locations of the servlet session state. If the client browser does not support cookies, WebLogic Server can use URL rewriting instead.

## **Using URL Re-writing to Track Session Replicas**

In its default configuration, WebLogic Server uses client-side cookies to keep track of the primary and secondary server that host the client's servlet session state. If client browsers have disabled cookie usage, WebLogic Server can also keep track of primary and secondary servers using URL rewriting. With URL rewriting, both locations of the client session state are embedded into the URLs passed between the client and proxy server. To support this feature, you must ensure that URL rewriting is enabled on the WebLogic Server cluster. See [Configuring Session Cookies](../adminguide/config_web_app.html#100676) for more information.

## **Proxy Failover Procedure**

Should the primary server fail, the HttpClusterServlet uses the client's cookie information to determine the location of the secondary WebLogic Server that hosts the replica of the session state. The HttpClusterServlet automatically redirects the client's next HTTP request to the secondary server, and failover is transparent to the client.

After the failure, WebLogic Server B becomes the primary server hosting the servlet session state, and a new secondary is created (Server C in the example above). In the HTTP response, the proxy updates the client's cookie to reflect the new primary and secondary servers, to account for the possibility of subsequent failovers.

In a two-server cluster, the client would transparently fail over to the server hosting the secondary session state. However, replication of the client's session state would not continue unless another WebLogic Server became available and joined the cluster. For example, if the original primary server was restarted or reconnected to the network, it would be used to host the secondary session state.

# <span id="page-49-0"></span>**Accessing Clustered Servlets and JSPs with Load Balancing Hardware**

To support direct client access via load balancing hardware, the WebLogic Server replication system enables clients to use secondary session states regardless of the server to which the client fails over. WebLogic Server version 6.0 continues to use client-side cookies or URL rewriting to record primary and secondary server locations. However, this information is used only as a history of the servlet session state location; when accessing a cluster via load balancing hardware, clients do not use the cookie information to actively locate a server after a failure. The following steps describe the connection and failover procedure when using HTTP session state replications with load balancing hardware.

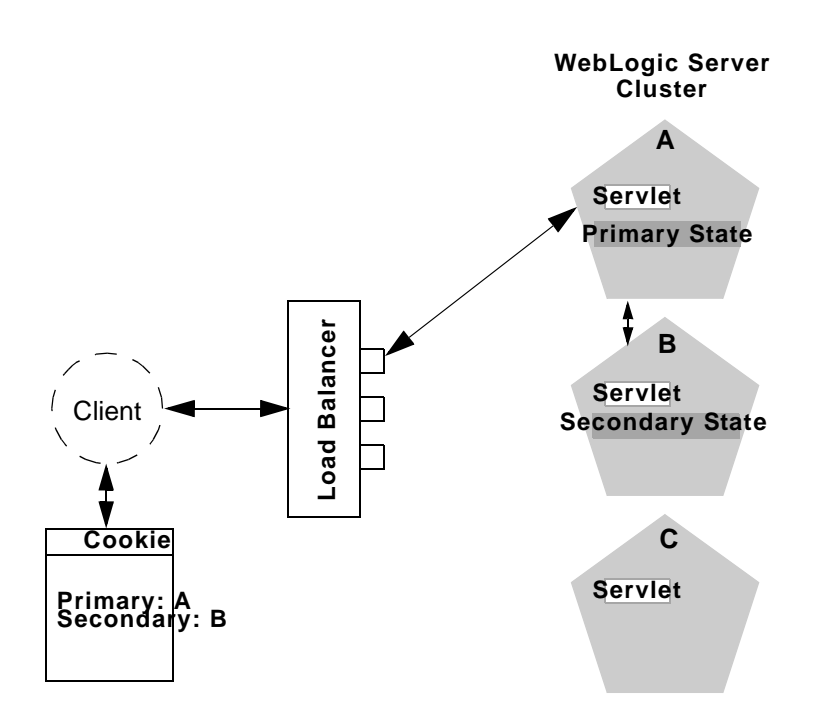

When the client of a web application requests a servlet using a public IP address:

- 1. The client's connection request is routed to a WebLogic Server cluster via load balancing hardware. The load balancer uses its configured policies and directs the client request to WebLogic Server A.
- 2. WebLogic Server A acts as the primary host of the clients servlet session state. It uses the ranking system described in [Using Replication Groups](#page-44-0) to select a server to host the replica of the session state. In the example above, WebLogic Server B is selected to host the replica.
- 3. The client is instructed to record the location of WebLogic Servers A and B in a local cookie. If the client does not allow cookies, the record of the primary and secondary servers can be recorded in the URL returned to the client via URL rewriting.
- **Note:** You must enable WebLogic Server URL rewriting capabilities to support clients that disallow cookies. See [Using URL Rewriting](http://e-docs.bea.com/wls/docs60/adminguide/config_web_app.html#urlrewriting) for more information.
- 4. As the client makes further requests to the cluster, the load balancer uses an identifier in the client-side cookie to ensure that those requests continue to go to WebLogic Server A (rather than being load-balanced to another server in the cluster). This ensures that the client remains associated with the server hosting the primary session object for the life of the session.

## **Failover with Load Balancing Hardware**

Should Server A fail during the course of the client's session, the client's next connection request to Server A also fails.

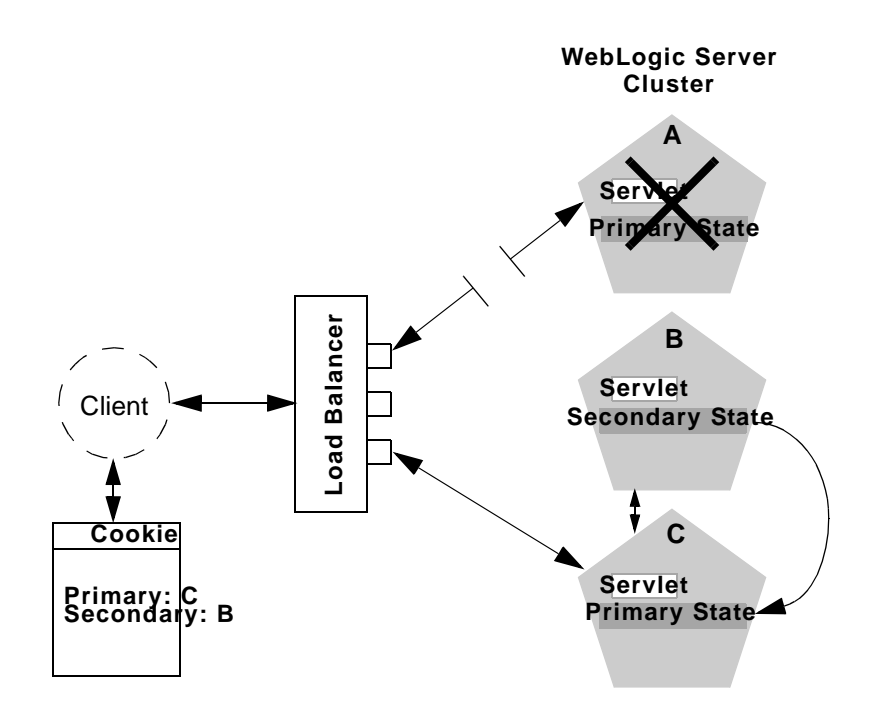

In response to the connection failure:

- 1. The load balancing hardware uses its configured policies to direct the request to an available WebLogic Server in the cluster. In the above example, assume that the load balancer routes the client's request to WebLogic Server C after WebLogic Server A fails.
- 2. When the client connects to WebLogic Server C, the server uses the information in the client's cookie (or the information in the HTTP request if URL rewriting is used) to acquire the session state replica on WebLogic Server B. The failover process remains completely transparent to the client.
- 3. WebLogic Server C becomes the new host for the client's primary session state, and WebLogic Server B continues to host the session state replica. This new information about the primary and secondary host is again updated in the client's cookie, or via URL rewriting.

# <span id="page-52-1"></span>**4 Understanding Object Clustering**

This topic includes the following sections:

- **[Overview](#page-52-0)**
- [Replica-aware Stubs](#page-53-0)
- [Clustered EJBs](#page-53-1)
- [Clustered RMI Objects](#page-55-0)
- [Stateful Session Bean Replication](#page-55-1)
- [Optimization for Collocated Objects](#page-58-0)

# <span id="page-52-0"></span>**Overview**

If an object is clustered, instances of the object are deployed on all WebLogic Servers in the cluster. The client has a choice about which instance of the object to call. Each instance of the object is referred to as a *replica*.

The key technology that underpins clustered objects in WebLogic Server is the *replica-aware stub*. When you compile an EJB that supports clustering (as defined in its deployment descriptor) e jbc passes the EJB's interfaces through the  $\tau$ mic compiler to generate replica-aware stubs for the bean. For RMI objects, you generate replica-aware stubs explicitly using command-line options to rmic, as described in [WebLogic RMI Compiler.](../rmi/index.html)

# <span id="page-53-0"></span>**Replica-aware Stubs**

A replica-aware stub appears to the caller as a normal RMI stub. Instead of representing a single object, however, the stub represents a collection of replicas. The replica-aware stub contains the logic required to locate an EJB or RMI class on any WebLogic Server instance on which the object is deployed. When you deploy a cluster-aware EJB or RMI object, its implementation is bound into the JNDI tree. As described in [Cluster-Wide JNDI Naming Service](#page-29-1), clustered WebLogic Server instances have the capability to update the JNDI tree to list all servers on which the object is available. When a client accesses a clustered object, the implementation is replaced by a replica-aware stub, which is sent to the client.

The stub contains the load balancing algorithm (or the call routing class) used to load balance method calls to the object. On each call, the stub can employ its load algorithm to choose which replica to call. This provides load balancing across the cluster in a way that is transparent to the caller. If a failure occurs during the call, the stub intercepts the exception and retries the call on another replica. This provides a failover that is also transparent to the caller.

# <span id="page-53-1"></span>**Clustered EJBs**

EJBs differ from plain RMI objects in that each EJB can potentially generate two different replica-aware stubs: one for the EJBHome interface and one for the EJBObject interface. This means that EJBs can potentially realize the benefits of load balancing and failover on two levels:

- When a client looks up an EJB object using the EJBHome stub
- When a client makes method calls against the EJB using the EJBObject stub

The following sections provide an overview of the capabilities of different EJBs. See [EJBs in WebLogic Server Clusters](../ejb/EJB_environment.html#container_cluster)for a detailed explanation of the clustering behavior for different EJB types.

## **EJB Home Stubs**

All bean homes can be clustered. When a bean is deployed on a server, its home is bound into the cluster-wide naming service. Because homes can be clustered, each server can bind an instance of the home under the same name. When a client looks up this home, it gets a replica-aware stub that has a reference to the home on each server that deployed the bean. When create() or find() is called, the replica-aware stub routes the call to one of the replicas. The home replica receives the find() results or creates an instance of the bean on this server.

### **Stateless EJBs**

When a home creates a stateless bean, it returns a replica-aware EJBObject stub that can route to any server on which the bean is deployed. Because a stateless bean holds no state on behalf of the client, the stub is free to route any call to any server that hosts the bean. Also, because the bean is clustered, the stub can automatically fail over in the event of a failure. The stub does not automatically treat the bean as idempotent, so it will not recover automatically from all failures. If the bean has been written with idempotent methods, this can be noted in the deployment descriptor and automatic failover will be enabled in all cases.

## **Stateful EJBs**

As with all EJBs, clustered stateful session EJBs utilize a replica-aware EJBHome stub. If you use stateful session EJB replication, the EJB also utilizes a replica-aware EJBObject stub that maintains the location of the EJB's primary and secondary states. The state of the EJB is maintained using a replication scheme similar to that used for HTTP session states. See [Stateful Session Bean Replication](#page-55-1) for more information.

## **Entity EJBs**

There are two types of entity beans to consider: read-write entities and read-only entities.

When a home finds or creates a read-write entity bean, it obtains an instance on the local server and returns a stub pinned to that server. Load balancing and failover occur only at the home level. Because it is possible for multiple instances of the entity bean to exist in the cluster, each instance must read from the database before each transaction and write on each commit.

When a home finds or creates a read-only entity bean, it returns a replica-aware stub. This stub load balances on every call but does not automatically fail over in the event of a recoverable call failure. Read-only beans are also cached on every server to avoid database reads.

For more information about using EJBs in a cluster, please read [The WebLogic Server](../ejb/EJB_environment.html) [EJB Container.](../ejb/EJB_environment.html)

# <span id="page-55-0"></span>**Clustered RMI Objects**

WebLogic RMI provides special extensions for building clustered remote objects. These are the extensions used to build the replica-aware stubs described in the EJB section. For more information about using RMI in WebLogic Server Clusters, see [Using WebLogic RMI.](../rmi/index.html)

# <span id="page-55-1"></span>**Stateful Session Bean Replication**

WebLogic Server version 6.0 replicates the state of stateful session EJBs similar to the way in which it replicates HTTP session states. When a client creates the EJBObject stub, the point-of-contact WebLogic Server instance automatically selects a secondary server instance to host the replicated state of the EJB. Secondary server instances are selected using the same rules defined in [Understanding HTTP Session State](#page-40-0) [Replication](#page-40-0).

The client receives a replica-aware stub that lists the location of the primary and secondary servers in the cluster that host the EJB's state. The following figure shows a client accessing a clustered stateful session EJB.

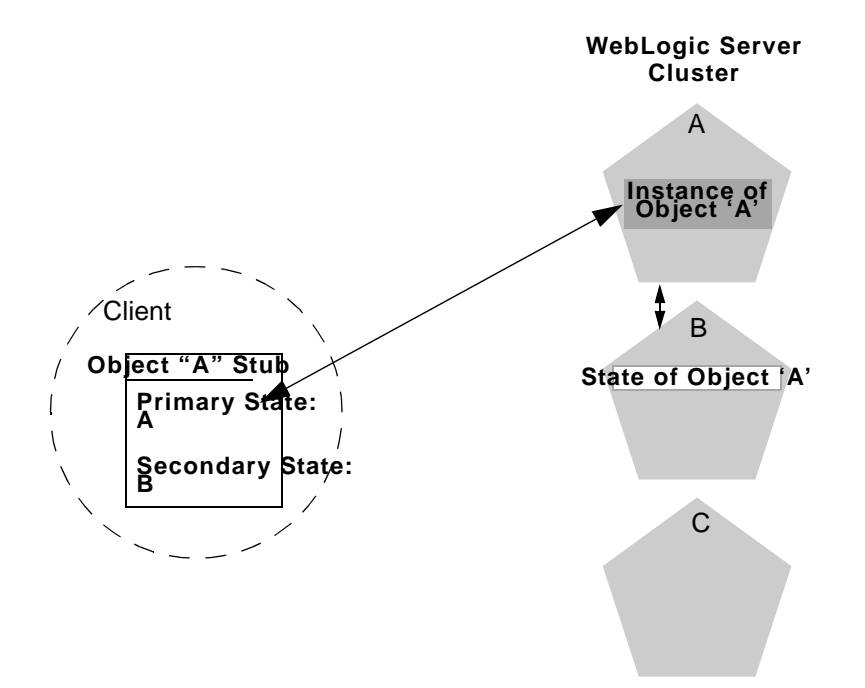

The primary server hosts the actual instance of the EJB that the client interacts with. The secondary server hosts only the replicated state of the EJB, which consumes a small amount of memory. The secondary sever does not create an actual instance of the EJB unless a failover occurs. This ensures minimal resource usage on the secondary server; you do not need to configure additional EJB resources to account for replicated EJB states.

## **Replicating EJB State Changes**

As the client makes changes to the state of the EJB, state differences are replicated to the secondary server instance. For EJBs that are involved in a transaction, replication occurs immediately after the transaction commits. For EJBs that are not involved in a transaction, replication occurs after each method invocation.

In both cases, only the actual changes to the EJB's state are replicated to the secondary server. This ensures that there is minimal overhead associated with the replication process.

**Note:** The actual state of a stateful EJB is non-transactional, as described in the EJB specification. Although it is unlikely, there is a possibility that the current state of the EJB can be lost. For example, if a client commits a transaction involving the EJB and there is a failure of the primary server *before* the state change is replicated, the client will fail over to the previously-stored state of the EJB.

If it is critical to preserve the state of your EJB in all possible failover scenarios, use an entity EJB rather than a stateful session EJB.

## **Failover for Stateful Session EJBs**

Should the primary server fail, the client's EJB stub automatically redirects further requests to the secondary WebLogic Server instance. At this point, the secondary server creates a new EJB instance using the replicated state data, and processing continues on the secondary server.

After a failover, WebLogic Server chooses a new secondary server to replicate EJB session states (if another server is available in the cluster). The location of the new primary and secondary server instances is automatically updated in the client's replica-aware stub on the next method invocation, as shown below.

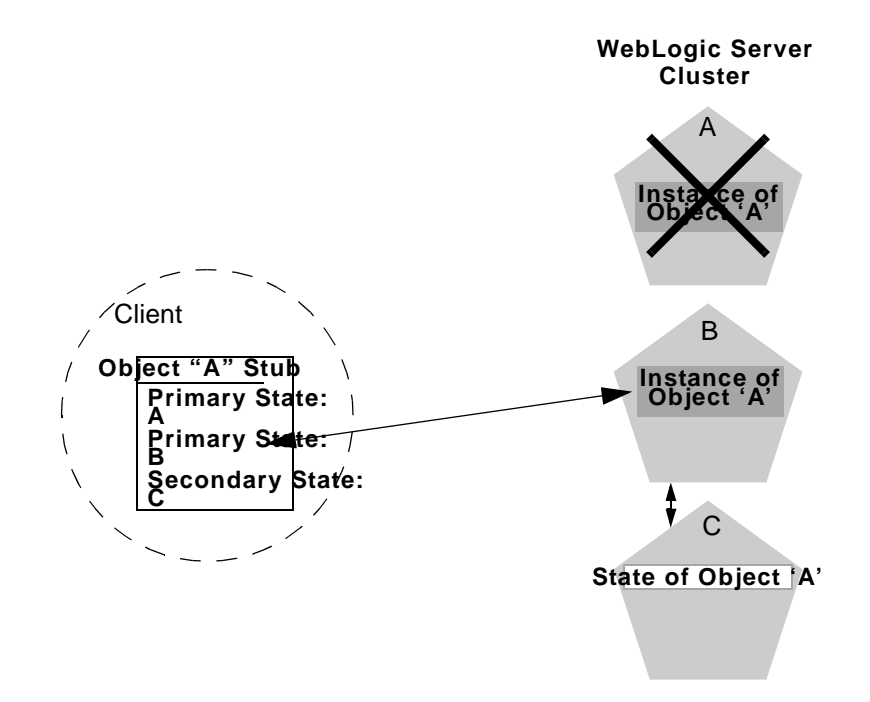

# <span id="page-58-0"></span>**Optimization for Collocated Objects**

Although a replica-aware stub contains the load-balancing logic for a clustered object, WebLogic Server does not always perform load balancing for an object's method calls. In most cases, it is more efficient to use a replica that is collocated with the stub itself, rather than using an replica that resides on a remote server. The figure below details this situation.

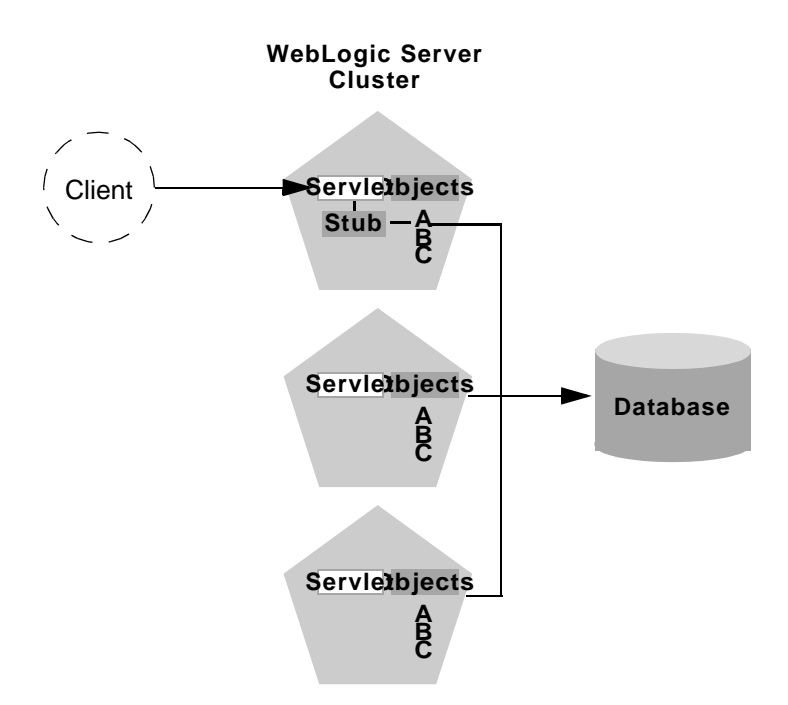

In the above example, a client connects to a servlet hosted by the first WebLogic Server instance in the cluster. In response to client activity, the servlet obtains a replica-aware stub for Object A. Because a replica of Object A is also available on the same server, the object is said to be collocated with the client's stub.

WebLogic Server always uses the local, collocated copy of Object A, rather than distributing the client's calls to other replicas of Object A in the cluster. It is more efficient to use the local copy, because doing so avoids the network overhead of establishing peer connections to other servers in the cluster.

This optimization is often overlooked when planning WebLogic Server clusters. The collocation optimization is also frequently confusing for administrators or developers who expect or require load balancing on each method call. In single-cluster web architectures, this optimization *overrides* any load balancing logic inherent in the replica-aware stub.

If you require load balancing on each method call to a clustered object, see [Planning](#page-62-0) [WebLogic Server Clusters](#page-62-0) for information about how to plan your WebLogic Server cluster accordingly.

## **Transactional Collocation**

As an extension to the basic collocation strategy, WebLogic Server also attempts to collocate clustered objects that are enlisted as part of the same transaction. When a client creates a UserTransaction object, WebLogic Server attempts to use object replicas that are collocated with the transaction. This optimization is depicted in the figure below.

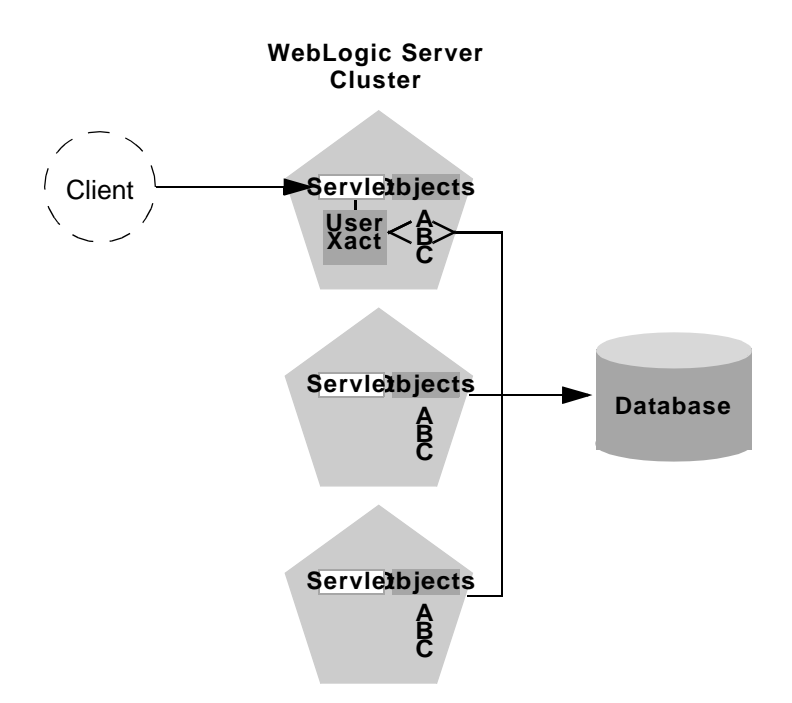

In this example, a client attaches to the first WebLogic Server instance in the cluster and obtains a UserTransaction object. After beginning a new transaction, the client looks up Objects A and B to do the work of the transaction. In this situation WebLogic Server always attempts to use replicas of A and B that reside on the same server as the UserTransaction object, regardless of the load balancing strategies in the stubs for A and B.

This transactional collocation strategy is even more important than the basic optimization described in [Optimization for Collocated Objects.](#page-58-0) If remote replicas of A and B were used, added network overhead would be incurred *for the duration of the transaction*, because the peer connections for A and B would be locked until the transaction committed. Furthermore, WebLogic Server would need to employ a multi-tiered JDBC connection to commit the transaction, incurring even further network overhead.

By collocating clustered objects in a transactional context, WebLogic Server reduces the network load for accessing the individual objects. The server also can make use of a single-tiered JDBC connection, rather than a multi-tiered connection, to do the work of the transaction.

# <span id="page-62-0"></span>**5 Planning WebLogic Server Clusters**

This topic contains the following sections:

- **[Overview](#page-62-1)**
- [Recommended Basic Cluster](#page-65-0)
- **[Planning By Dividing Application Tiers](#page-67-0)**
- [Recommended Multi-tier Architecture](#page-68-0)
- [Recommended Proxy Architectures](#page-73-0)
- [Administration Server for Cluster Architectures](#page-78-0)
- [Security Options for Cluster Architectures](#page-79-0)
- [Firewall Considerations for Clusters](#page-86-0)

# <span id="page-62-1"></span>**Overview**

This section describes common issues to consider before deploying one or more WebLogic Server clusters. You should read this document along with the [Introduction](#page-14-0) [to WebLogic Server Clustering](#page-14-0) and [Administering WebLogic Clusters](#page-88-0) sections to become familiar with how WebLogic Server clusters operate.

This section also presents recommended cluster architectures for WebLogic Server version 6.0. You should examine each recommended architecture to determine which configuration best meets the needs of your web application.

## **Capacity Planning**

This document focuses on planning the network topology of your clustered system. It describes how to organize one or more WebLogic Server clusters in relation to load balancers, firewalls, and web servers, to fully utilize load balancing and failover features for your web application. Although this kind of planning directly influences the capacity of your cluster system, this document does not focus on traditional capacity planning topics. After determining the layout of your cluster system, you should perform rigorous testing using software such as LoadRunner from Mercury Interactive to simulate heavy client usage. By testing your system under heavy loads, you can determine where you may need to add servers or server hardware to support real-world client loads.

#### **WebLogic Servers on Multi-CPU machines**

BEA WebLogic Server has no built-in limit for the number of server instances that can reside in a cluster. Large, multi-processor servers such as Sun Microsystems, Inc. Sun Enterprise 10000, therefore, can host very large clusters or multiple clusters.

In most cases, WebLogic Server clusters scale best when deployed with two to three WebLogic Server instance per CPU. However, as with all capacity planning, you should test the actual deployment with your target web applications to determine the optimal number and distribution of server instances.

## **Definition of Terms**

This document uses the following terms to describe the parts of a clustered system.

#### **Web Application "Tiers"**

A web application is divided into several "tiers" that describe the logical services the application provides. Keep in mind that not all web applications are alike, and therefore your application may not utilize all of the tiers described below. Also keep in mind that the tiers represent logical divisions of an application's services, and not *necessarily* physical divisions between hardware or software components. In some cases, a single machine running a single WebLogic Server instance can provide all of the tiers described below.

#### Web Tier

The *web tier* provides static content (for example, simple HTML pages) to clients of a web application. The web tier is generally the first point of contact between external clients and the web application. A simple web application may have a web tier that consists of one or more machines running WebLogic Express, Apache, Netscape Enterprise Server, or Microsoft Internet Information Server.

#### Presentation Tier

The *presentation tier* provides dynamic content (for example, servlets or Java Server Pages) to clients of a web application. A cluster of WebLogic Server instances that hosts servlets and/or JSPs comprises the presentation tier of a web application. If the cluster also serves static HTML pages for your application, it encompasses both the web tier and the presentation tier.

#### Object Tier

The *object tier* provides Java objects (for example, Enterprise JavaBeans or RMI classes) and their associated business logic to a web application. A WebLogic Server cluster that hosts EJBs provides an object tier.

#### **De-Militarized Zone (DMZ)**

The *De-Militarized Zone (DMZ)* is a logical collection of hardware and services that is made available to outside, untrusted sources. In most web applications, a bank of web servers resides in the DMZ to allow browser-based clients access to static HTML content.

The DMZ may provide security against outside attacks to hardware and software. However, because the DMZ is available to untrusted sources, it is less secure than an internal system. For example, internal systems may be protected by a firewall that denies all outside access. The DMZ may be protected by a firewall that *hides* access to individual machines, applications, or port numbers, but it still permits access to those services from untrusted clients.

#### **Load Balancer**

In this document, the term *load balancer* describes any technology that distributes client connection requests to one or more distinct IP addresses. For example, a simple web application may use the DNS round-robin algorithm as a load balancer. Larger applications generally use hardware-based load balancing solutions such as those from Alteon WebSystems, which may also provide firewall-like security capabilities.

#### **Proxy Plug-In**

A *proxy plug-in* is a WebLogic Server extension to Apache, Netscape Enterprise Server, or Microsoft Internet Information Server that accesses clustered servlets provided by a WebLogic Server cluster. The proxy plug-in contains the load balancing logic for accessing servlets and JSPs in a WebLogic Server cluster. Proxy plug-ins also contain the logic for accessing the replica of a client's session state if the primary WebLogic Server hosting their session state fails.

# <span id="page-65-0"></span>**Recommended Basic Cluster**

The basic recommended cluster architecture combines all web application tiers and places the related services (static HTTP, presentation logic, and objects) into a single cluster of WebLogic Server 6.0 instances. This architecture is shown in the figure below.

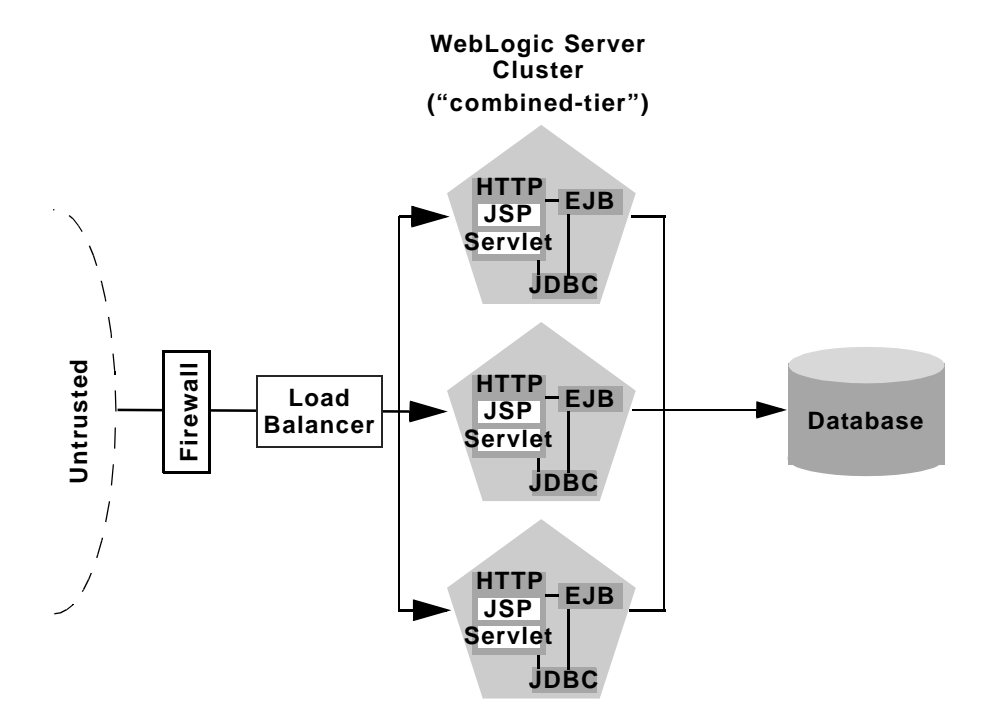

The basic architecture has several strengths:

- **Easy administration**: Because a single cluster hosts static HTTP pages, servlets, and EJBs, you can configure the entire web application and deploy/undeploy objects using the administration console. You do not need to maintain a separate bank of web servers (and configure WebLogic Server proxy plug-ins) to benefit from clustered servlets.
- **Flexible load balancing**: Using load balancing hardware directly in front of the WebLogic Server cluster enables you to use advanced load balancing policies for accessing both HTML and servlet content. For example, you may configure your load balancer to detect current server loads and direct client requests appropriately.
- **Robust security**: Placing a firewall in front of your load balancing hardware enables you to set up a De-Militarized Zone (DMZ) for your web application using minimal firewall policies.

# <span id="page-67-0"></span>**Planning By Dividing Application Tiers**

The basic cluster architecture uses a single cluster of WebLogic Server instances to provide all tiers of the web application: web tier, presentation tier, and object tier. In this "combined-tier" cluster, untrusted connections (HTTP and Java clients) have a single interface to the WebLogic Server cluster via load balancing hardware. Although the basic architecture is simplified, it meets the needs of many potential web applications.

However, two key features of a clustered web application—load balancing and failover capabilities—can be introduced only at the interfaces between web application tiers. When those tiers are combined on a single hardware/software platform, as in the basic cluster architecture, the opportunities for introducing load balancing and failover capabilities to your system are reduced.

Because most load balancing and failover occurs between clients and the cluster itself, the basic cluster architecture meets the clustering needs of most web applications. However, combined-tier clusters provide no opportunity for load balancing method calls to clustered EJBs. Because clustered objects are deployed on all WebLogic Server instances in the cluster, each object instance is available locally to each server. WebLogic Server optimizes method calls to clustered EJBs by always selecting the local object instance, rather than distributing requests to remote objects and incurring additional network overhead.

This [collocation strategy](http://e-docs.bea.com/wls/docs60/cluster/object.html#colocation) is, in most cases, more efficient than load balancing each method request to a different server. However, if the processing load to individual servers becomes unbalanced, it may eventually become more efficient to submit method calls to remote objects rather than process methods locally.

To utilize load balancing for method calls to clustered EJBs, you must split the presentation and object tiers of the web application onto separate physical clusters. This is described in [Recommended Multi-tier Architecture](#page-68-0) below.

# <span id="page-68-0"></span>**Recommended Multi-tier Architecture**

The recommended multi-tier architecture uses two separate WebLogic Server clusters: one to serve static HTTP content and clustered servlets, and one to serve clustered EJBs. The multi-tier cluster is recommended for web applications that:

- Require load balancing for method calls to clustered EJBs.
- Require more flexibility for balancing the load between servers that provide HTTP content and servers that provide clustered objects.
- Require higher availability (fewer single points of failure).

The following figure depicts the recommended multi-tier architecture.

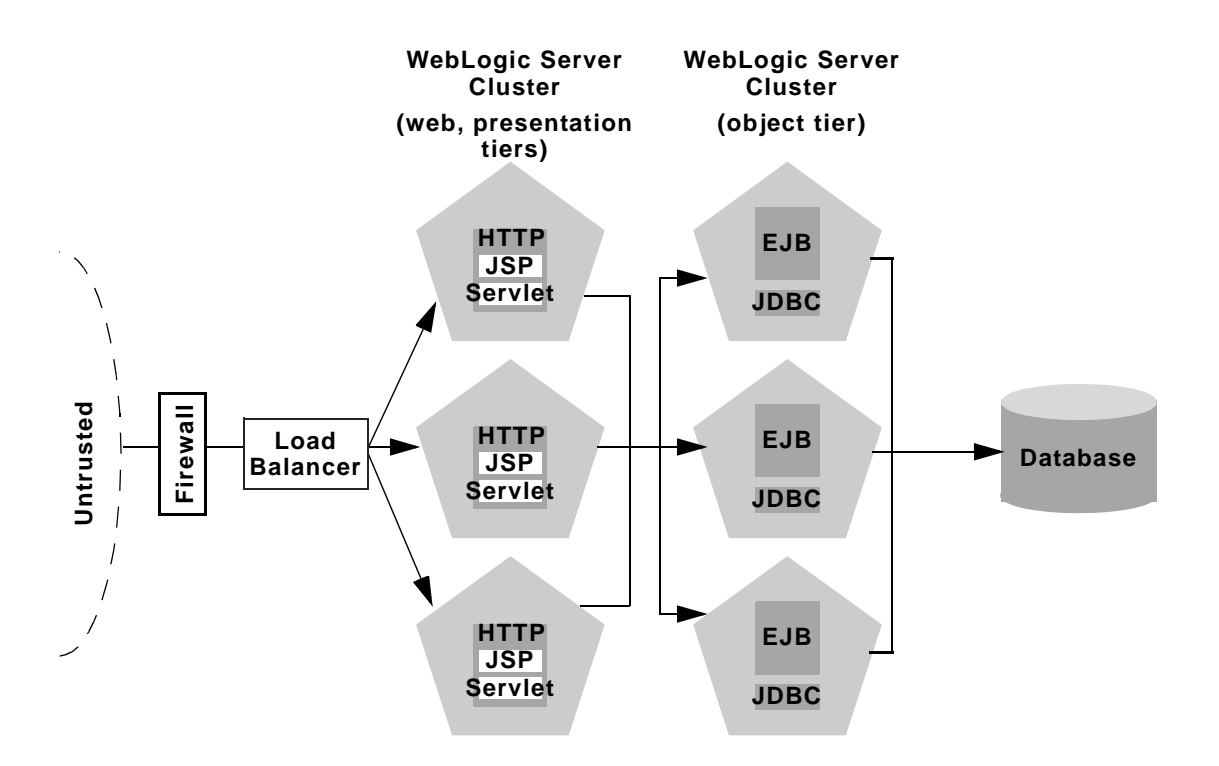

## **Physical Hardware and Software Layers**

The advanced recommended configuration contains two physical layers of hardware and software, which comprise the logical tiers of the application itself: the web tier, presentation tier, and object tier.

#### **Web/Presentation Layer**

The web/presentation layer consists of a cluster of WebLogic Server instances dedicated to hosting static HTTP pages, servlets, and JSPs. This servlet cluster *does not* host clustered objects. Instead, servlets in the presentation tier cluster act as clients for clustered objects, which reside on an separate WebLogic Server cluster in the object layer.

#### **Object Layer**

The object layer consists of a cluster of WebLogic Server instances that hosts only clustered objects—EJBs and RMI objects as necessary for the web application. By hosting the object tier on a dedicated cluster, you lose the default collocation optimization for accessing clustered objects described in [Understanding Object](#page-52-1) [Clustering.](#page-52-1) However, you gain the ability to load balance on each method call to certain clustered objects, as described below.

### **Benefits of Multi-tier Architecture**

The multi-tier architecture provides most of the benefits of the [Recommended Basic](#page-65-0) [Cluster,](#page-65-0) and also introduces these strengths:

- Load Balancing EJB Methods: By hosting servlets and EJBs on separate clusters, servlet method calls to EJBs can be load balanced across multiple servers. This process is described in detail in [Load Balancing for Clustered](#page-70-0) [Object Calls](#page-70-0) below.
- **Improved Server Load Balancing**: Separating the presentation and object tiers onto separate clusters provides more options for distributing the load of the web application. For example, if the application accesses HTTP and servlet content more often than EJB content, you can use a large number of WebLogic Server

instances in the presentation tier cluster to concentrate access to a smaller number of servers hosting EJBs.

- **Higher Availability**: By utilizing additional WebLogic Server instances, the multi-tier architecture has fewer points of failure than the basic cluster architecture. For example, if a WebLogic Server that hosts EJBs fails, the HTTPand servlet-hosting capacity of the web application is not affected.
- **Improved Security Options:** By separating the presentation and object tiers onto separate clusters, you can use a firewall policy that places only the servlet/JSP cluster in the DMZ. Servers hosting clustered objects can be further protected by denying direct access from untrusted clients. See [Security Options](#page-79-0) [for Cluster Architectures](#page-79-0) for more information.

#### <span id="page-70-0"></span>**Load Balancing for Clustered Object Calls**

WebLogic Server's collocation optimization for clustered objects relies on having a clustered object (the EJB or RMI class) hosted on the same server instance as the replica-aware stub that calls the object.

The net effect of isolating the object tier is that no client (HTTP client, Java client, or servlet) ever acquires a replica-aware stub on the same server that hosts the clustered object. Because of this, WebLogic Server cannot use its s [collocation optimization](http://e-docs.bea.com/wls/docs60/cluster/object.html#colocation), and servlet calls to clustered objects are automatically load balanced according to the logic contained in the replica-aware stub. The following figure depicts a client accessing a clustered EJB instance in the multi-tier architecture.

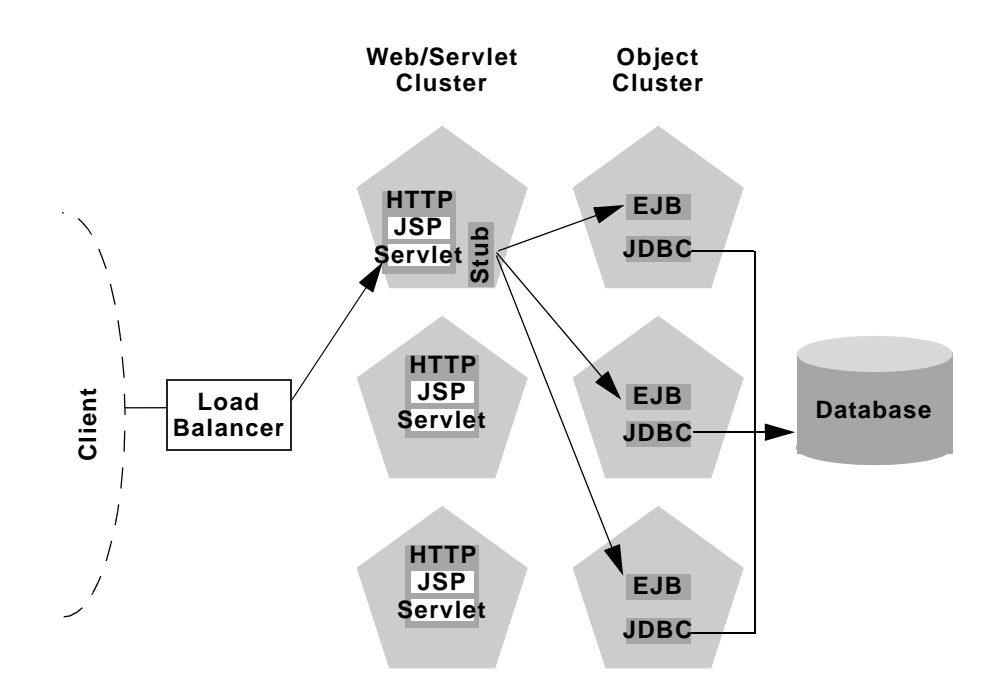

Tracing the path of the client connection, you can see the implication of isolating the object tier onto separate hardware and software:

- 1. An HTTP client connects to one of several WebLogic Server instances in the web/servlet cluster, going through a load balancer to reach the initial server.
- 2. The client accesses a servlet hosted on the WebLogic Server cluster.
- 3. The servlet acts as a client to clustered objects required by the web application. In the example above, the servlet accesses a read-only entity EJB.

The servlet looks up the entity bean on the WebLogic Server cluster that hosts clustered objects. The servlet obtains a replica-aware stub for the entity bean, which lists the addresses of all servers that host the bean, as well as the load balancing logic for accessing the bean's methods.

4. When the servlet accesses the bean's methods, it uses the load-balancing logic present in the bean's stub. In the example above, multiple method calls are directed using the round-robin algorithm for load balancing.
In this example, if the same WebLogic Server cluster hosted both servlets and EJBs (as in the [Recommended Basic Cluster](#page-65-0)), WebLogic Server would not load balance method calls to the EJB. Instead, the servlet would simply invoke methods on the EJB instance hosted on the local server. Using the local EJB instance is more efficient than making remote method calls to an EJB on another server. However, the multi-tier architecture enables remote EJB access for applications that require load balancing for EJB method calls.

### **Configuration Notes for Multi-tier Architecture**

Because the multi-tier architecture provides load balancing for clustered object calls, the system generally utilizes more IP sockets than a combined-tier architecture. In particular, during peak socket usage, each WebLogic Server in the cluster that hosts servlets and JSPs may potentially use a maximum of:

- Two sockets for replicating HTTP session states between primary and secondary servers, plus
- **n** One socket for each WebLogic Server in the EJB cluster, for accessing remote objects

For example, in the figure shown under [Recommended Multi-tier Architecture](#page-68-0), each server in the servlet/JSP cluster could open a maximum of five sockets. If you use a pure-Java sockets implementation with the multi-tier architecture, ensure that you configure enough socket reader threads to accommodate the maximum potential socket usage. See [Configuring Reader Threads for Java Socket Implementation](#page-26-0) for more details.

#### **Limitations of Multi-tier Architecture**

Because the advanced configuration cannot optimize object calls using the collocation strategy, the web application incurs network overhead for all method calls to clustered objects. This overhead may be acceptable, however, if your web application requires any of the benefits described in [Benefits of Multi-tier Architecture.](#page-69-0)

For example, if your web clients make heavy use of servlets and JSPs but access a relatively small set of clustered objects, the multi-tier architecture enables you to concentrate the load of servlets and object appropriately. You may configure a servlet cluster of ten WebLogic Server instances and an object cluster of three WebLogic Server instances, while still fully utilizing each server's processing power.

#### **Firewall Restrictions**

If you place a firewall between the servlet cluster and object cluster in a multi-tier architecture, you must bind all servers in the object cluster to public DNS names, rather than IP addresses. Binding those servers with IP addresses can cause address translation problems and prevent the servlet cluster from accessing individual server instances.

## **Recommended Proxy Architectures**

You can also configure WebLogic Server version 6.0 clusters to operate alongside existing web servers. In this architecture, a bank of web servers provides static HTTP content for the web application, using a WebLogic proxy plug-in or HttpClusterServlet to direct servlet and JSP requests to a cluster.

#### **Two-tier Proxy Architecture**

The two-tier proxy architecture is similar to the [Recommended Basic Cluster](#page-65-0), except that static HTTP servers are hosted on a bank of web servers.

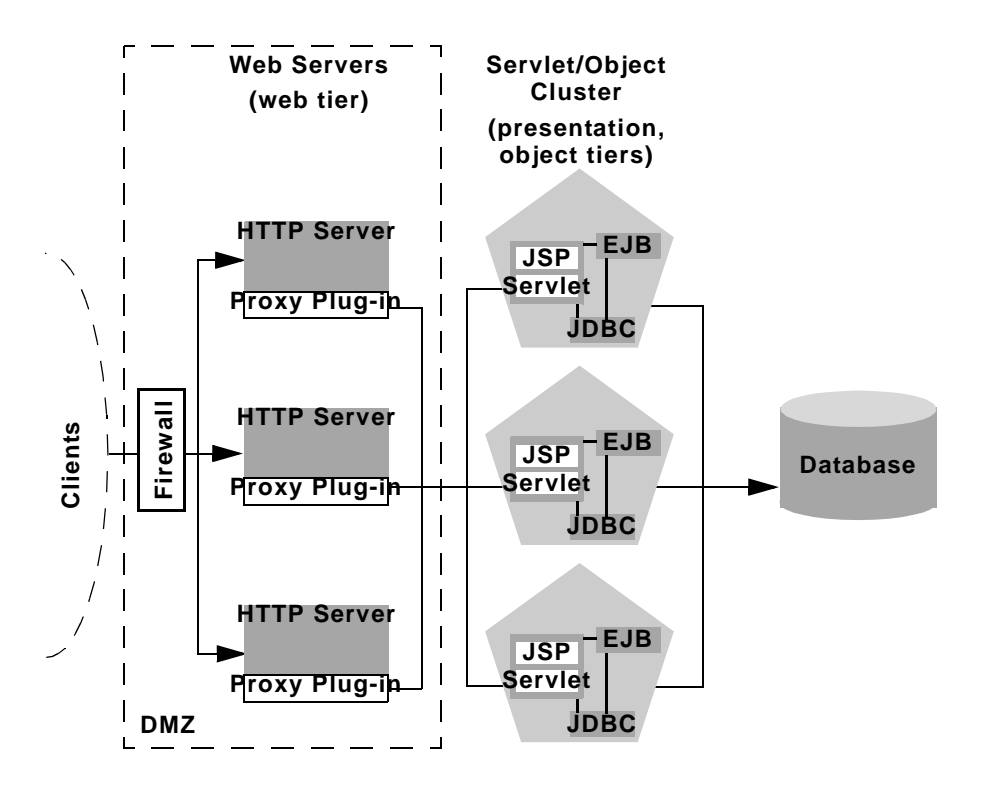

#### **Physical Hardware and Software Layers**

The two-tier proxy architecture contains two physical layers of hardware and software.

Web Layer

The proxy architecture utilizes a layer of hardware and software dedicated to the task of providing the application's web tier. This physical web layer can consist of one or more identically-configured machines that host one of the following application combinations:

- WebLogic Server with the HttpClusterServlet
- Apache with the [WebLogic Server Apache proxy plug-in](../adminguide/apache.html)
- Netscape Enterprise Server with the WebLogic Server NSAPI proxy plug-in

**Microsoft Internet Information Server with the [WebLogic Server Microsoft-IIS](../adminguide/isapi.html)** [proxy plug-in](../adminguide/isapi.html)

Regardless of which web server software you select, keep in mind that the physical tier of web servers should provide only static web pages. Dynamic content—servlets and JSPs—are proxied via the proxy plug-in or HttpClusterServlet to a WebLogic Server cluster that hosts servlets and JSPs for the presentation tier.

#### Servlet/Object Layer

The recommended two-tier proxy architecture hosts the presentation and object tiers on a cluster of WebLogic Server instances. This cluster can be deployed either on a multihomed machine or on multiple separate machines.

The Servlet/Object layer differs from the combined-tier cluster described in [Recommended Basic Cluster](#page-65-0) in that it does not provide static HTTP content to application clients.

## **Multi-tier Proxy Architecture**

You can also use a bank of web servers as the front-end to a pair of WebLogic Server clusters that host the presentation and object tiers. This architecture is shown in the figure below.

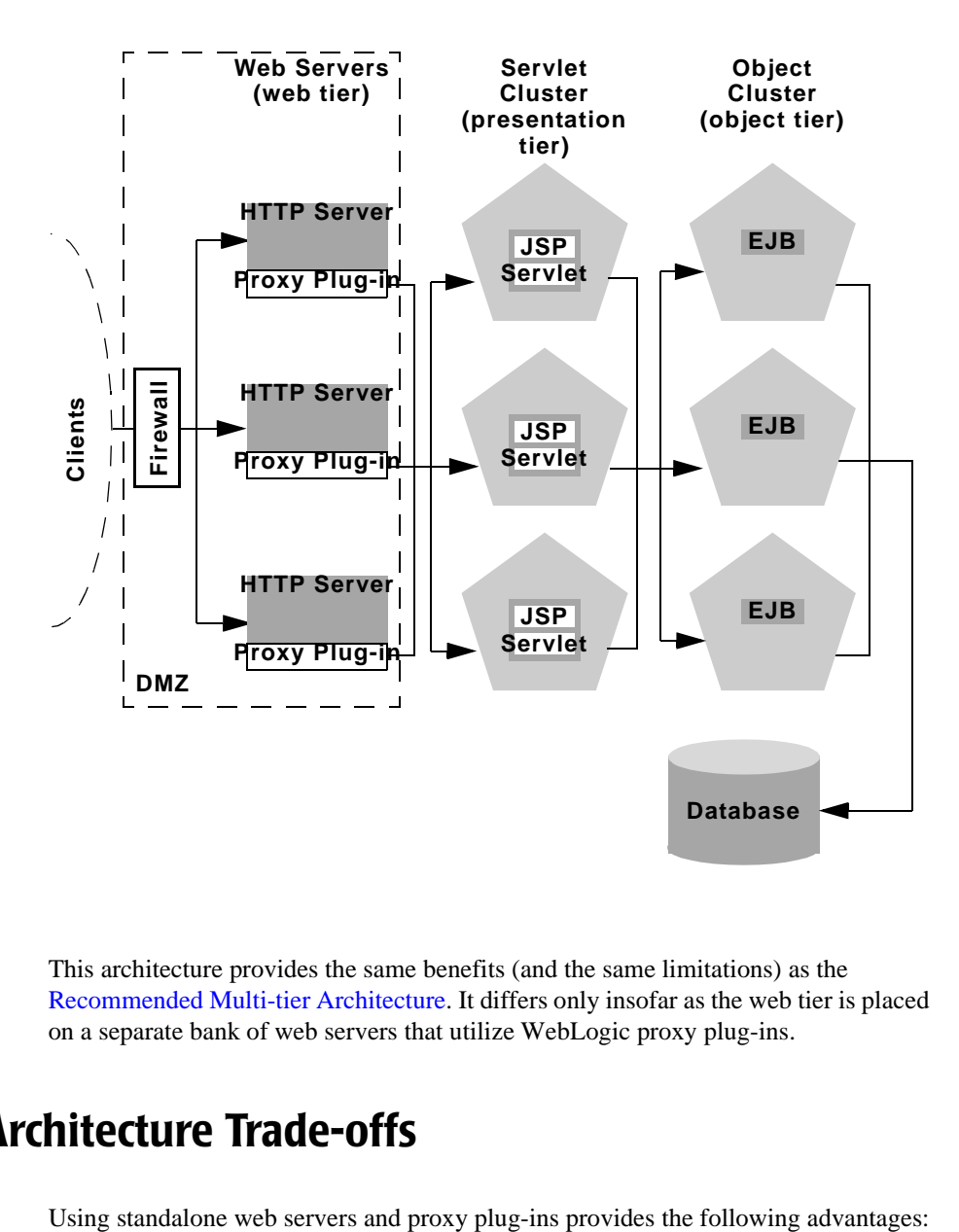

This architecture provides the same benefits (and the same limitations) as the [Recommended Multi-tier Architecture](#page-68-0). It differs only insofar as the web tier is placed on a separate bank of web servers that utilize WebLogic proxy plug-ins.

## **Proxy Architecture Trade-offs**

- **Utilize Existing Hardware**: If you already have a web application architecture that provides static HTTP content to clients, you can easily integrate existing web servers with one or more WebLogic Server clusters to provide dynamic HTTP and clustered objects.
- **Familiar Firewall Policies:** Using a web server proxy at the front-end of your web application enables you to use familiar firewall policies to define your DMZ. In general, you can continue placing the web servers in your DMZ while disallowing direct connections to the remaining WebLogic Server clusters in the architecture. The figures above depict this DMZ policy.
- **Multiple-Cluster Proxying:** You can also use proxy architectures to forward requests directly to two separate WebLogic Server clusters. This is accomplished by configuring the WebLogic proxy plug-in to forward different directory requests or extensions to designated clusters.

Using standalone web servers and proxy plug-ins limits your web application in the following ways:

- **Additional administration**: The web servers in the proxy architecture must be configured using third-party utilities, and do not appear within the WebLogic Server administrative domain. You must also install and configure WebLogic proxy plug-ins to the web servers in order to benefit from clustered servlet access and failover.
- **Limited Load Balancing Options:** When you use proxy plug-ins or the HttpClusterServlet to access clustered servlets, the load balancing algorithm is limited to a simple round-robin strategy.

### **Proxy Plug-in Versus Load Balancer**

Using a load balancer directly with a WebLogic Server cluster provides several benefits over proxying servlet requests. First, using WebLogic Server with a load balancer requires no additional administration for client setup—you do not need to set up and maintain a separate layer of HTTP servers, and you do not need to install and configure one or more proxy plug-ins. Removing the web proxy layer also reduces the number of network connections required to access the cluster.

Using load balancing hardware provides more flexibility for defining load balancing algorithms that suit the capabilities of your system. You can use any load balancing strategy (for example, load-based policies) that your load balancing hardware supports. With proxy plug-ins or the HttpClusterServlet, you are limited to a simple round-robin algorithm for clustered servlet requests.

# **Administration Server for Cluster Architectures**

To start up WebLogic Server instances that participate in a cluster, each server must be able to connect to the administration server that stores configuration information for the cluster itself. For security purposes, the administration server should reside within the same DMZ as the WebLogic Server cluster.

In WebLogic Server version 6.0, the administration server maintains the configuration information for all server instances that participate in the cluster. The config.xml file that resides on the administration server provides a single repository for all clustered instances (and other managed instances) in the administration server's domain. You *do not* create a separate configuration file for each server in the cluster, as with previous WebLogic Server versions.

The administration server must be available in order for clustered WebLogic Server instances to start up. Note, however, that once a cluster is running, a failure of the administration server does not affect ongoing cluster operation.

**Notes:** The administration server need not participate in your cluster. You can use an "independent" administration server that is not part of the cluster to manage both the cluster and other servers in the administration domain. If the administration server is not part of the cluster, ensure that the administration server's IP address *is not* included in the cluster-wide DNS name.

All WebLogic Server instances in a cluster must reside within the same administration domain.

## **Security Options for Cluster Architectures**

The boundaries between physical hardware/software layers in the recommended configurations provide potential points for defining your web application's De-Militarized Zone (DMZ). However, not all boundaries can support a physical firewall, and certain boundaries can support only a subset of typical firewall policies.

The sections that follow describe several common ways of defining your DMZ to create varying levels of application security.

### <span id="page-79-0"></span>**Basic Firewall for Proxy Architectures**

The basic firewall configuration uses a single firewall between untrusted clients and the web server layer, and it can be used with either the [combined-tier](http://e-docs.bea.com/wls/docs60/cluster/planning.html#recbasic) or [multi-tier](http://e-docs.bea.com/wls/docs60/cluster/planning.html#recmulti) cluster architectures.

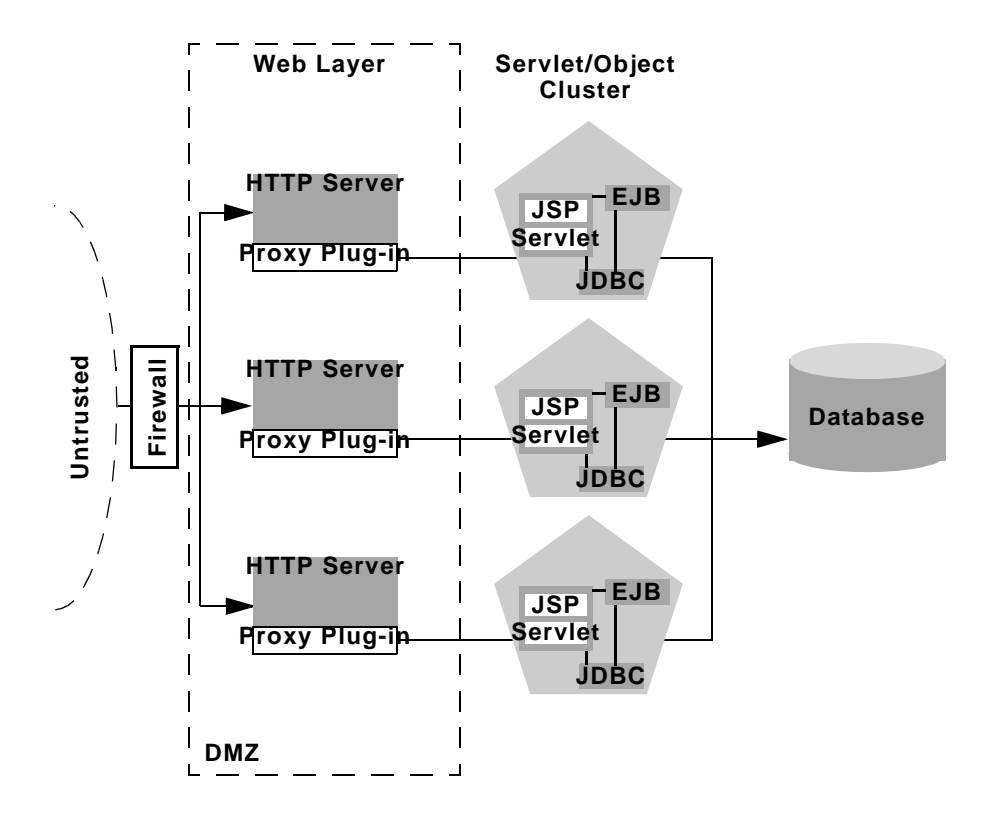

In the above configuration, the single firewall can use any combination of policies (application-level restrictions, NAT, IP masquerading) to filter access to three HTTP servers. The most important role for the firewall is to deny direct access to any other servers in the system. In other words, the servlet layer, the object layer, and the database itself must not be accessible from untrusted clients.

Note that you can place the physical firewall either in front of or behind the web servers in the DMZ. Placing the firewall in front of the web servers simplifies your firewall policies, because you need only permit access to the web servers and deny access to all other systems.

**Note:** If you place the firewall between the three web servers and the WebLogic Server cluster, you must bind all server instances using publicly-listed DNS names, rather than IP addresses. Doing so ensures that the proxy plug-ins can freely connect to each server in the cluster and not encounter address translation errors as described in [Firewall Considerations for Clusters.](#page-86-0)

#### **DMZ with Basic Firewall Configurations**

By denying access to all but the web server layer, the basic firewall configuration creates a small-footprint DMZ that includes only three web servers. However, a more conservative DMZ definition might take into account the possibility that a malicious client may gain access to servers hosting the presentation and object tiers.

For example, assume that a hacker gains access to one of the machines hosting a web server. Depending on the level of access, the hacker may then be able to gain information about the proxied servers that the web server accesses for dynamic content.

If you choose to define your DMZ more conservatively, you can place additional firewalls using the information in [Additional Security for Shared Databases](#page-84-0).

#### **Combining Firewall with Load Balancer**

If you use load balancing hardware with a recommended cluster configuration, you must decide how to deploy the hardware in relationship to the basic firewall. Although many hardware solutions provide security features in addition to load balancing services, most sites rely on a firewall as the first line of defense for their web applications. In general, firewalls provide the most well-tested and familiar security solution for restricting web traffic, and should be used in front of load balancing hardware, as shown below.

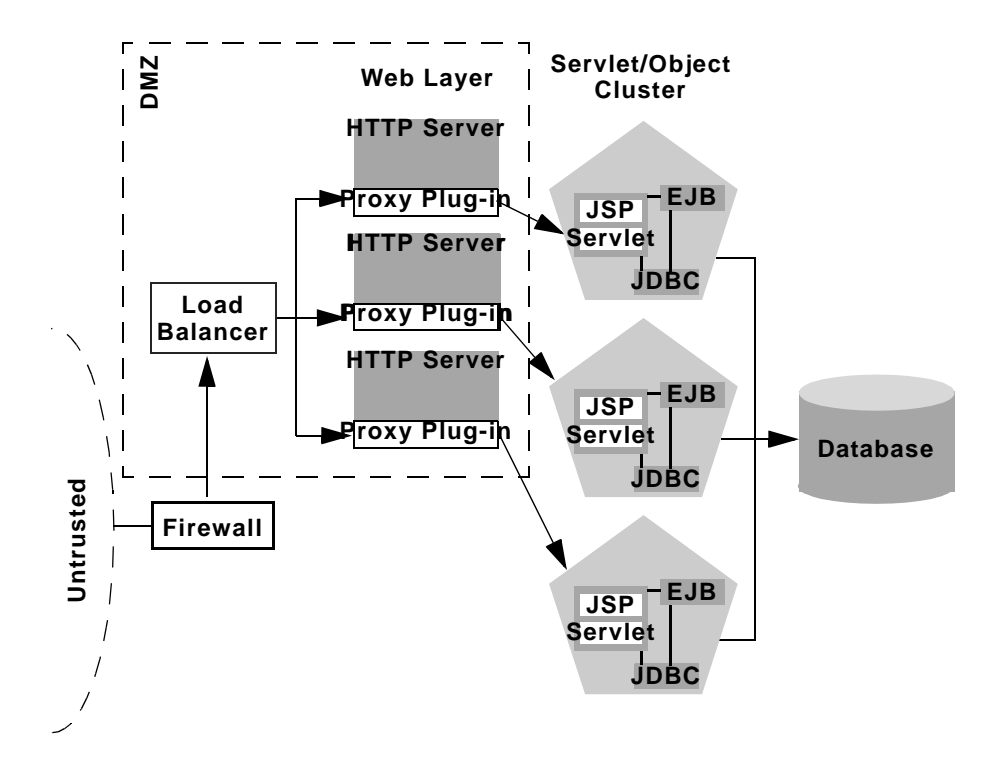

The above setup places the load balancer within the DMZ along with the web tier. Using a firewall in this configuration can simplify security policy administration, because the firewall need only limit access to the load balancer. This setup can also simplify administration for sites that support internal clients to the web application, as described below.

#### **Expanding the Firewall for Internal Clients**

If you support internal clients that require direct access your web application (for example, remote machines that run proprietary Java applications), you can expand the basic firewall configuration to allow restricted access to the presentation tier. The way in which you expand access to the application depends on whether you treat the remote clients as trusted or untrusted connections.

If you use a Virtual Private Network (VPN) to support remote clients, the clients may be treated as trusted connections and can connect directly to the presentation tier going through a firewall. This configuration is shown below.

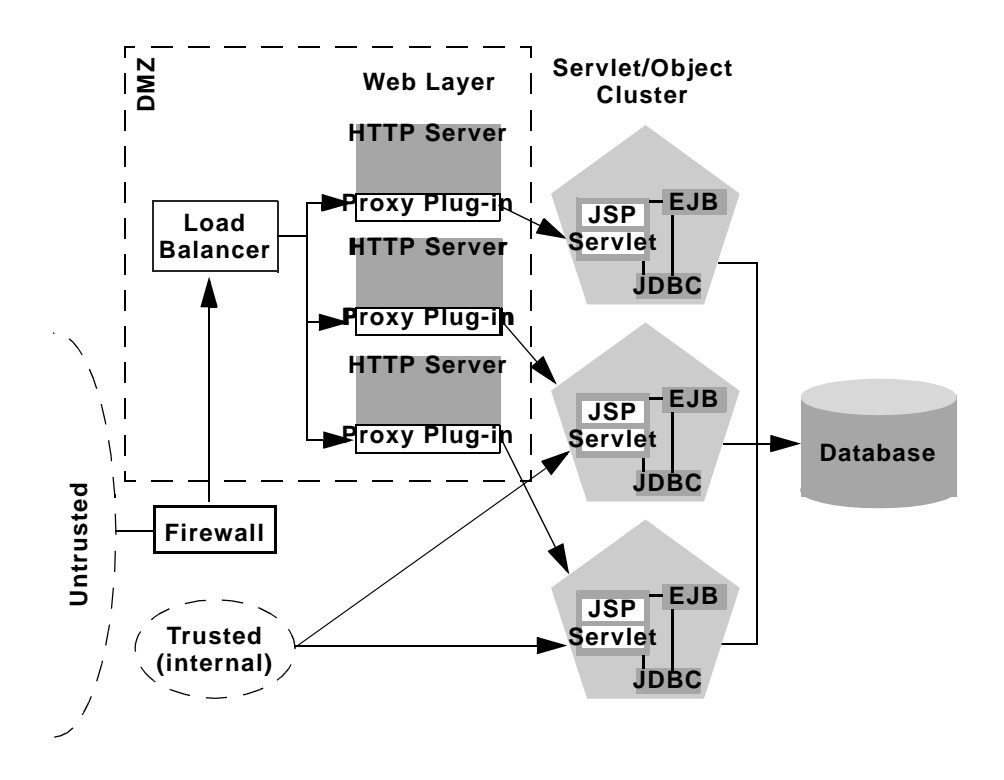

If you do not use a VPN, all connections to the web application (even those from remote sites using proprietary client applications) should be treated as untrusted connections. In this case, you can modify the firewall policy to permit application-level connections to WebLogic Servers hosting the presentation tier, as shown below.

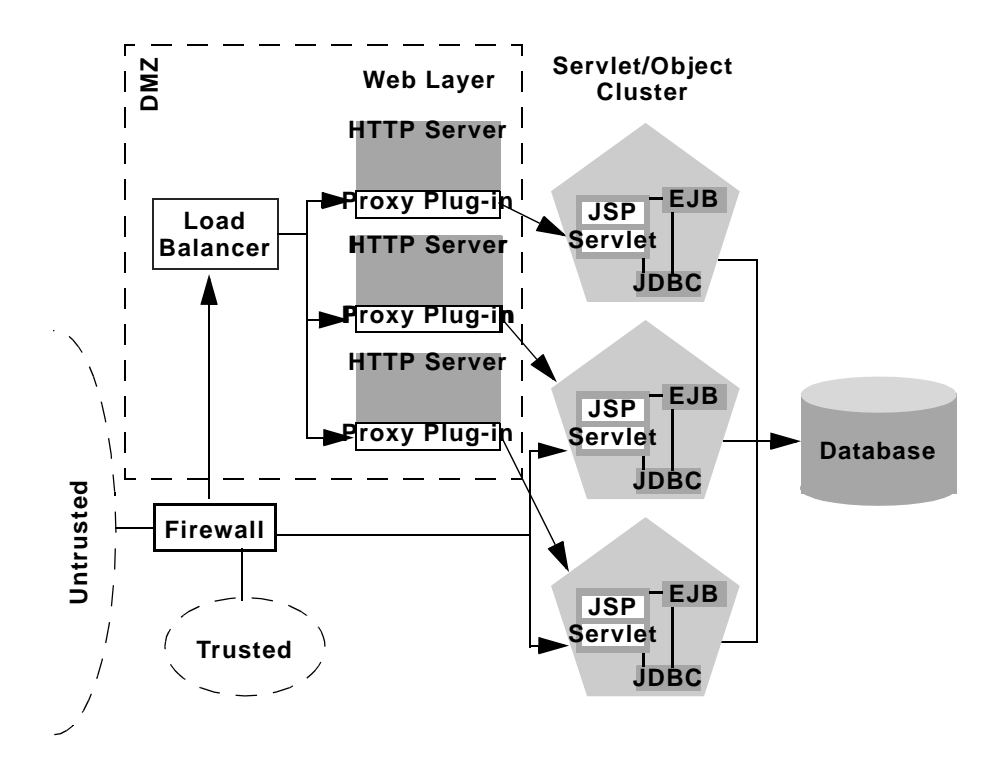

### <span id="page-84-0"></span>**Additional Security for Shared Databases**

If you use a single database that supports both internal data and data for externally-available web applications, you should consider placing a hard boundary between the object layer that accesses your database. Doing so simply reinforces the DMZ boundaries described in [Basic Firewall for Proxy Architectures](#page-79-0) by adding an additional firewall.

#### **DMZ with Two Firewall Configuration**

The following configuration places an additional firewall in front of a database server that is shared by the web application and internal (trusted) clients. This configuration provides additional security in the unlikely event that the first firewall is breached, and a hacker ultimately gains access to servers hosting the object tier. Note that this circumstance should be extremely unlikely in a production environment—your site should have the capability to detect and stop a malicious break-in long before a hacker gains access to machines in the object layer.

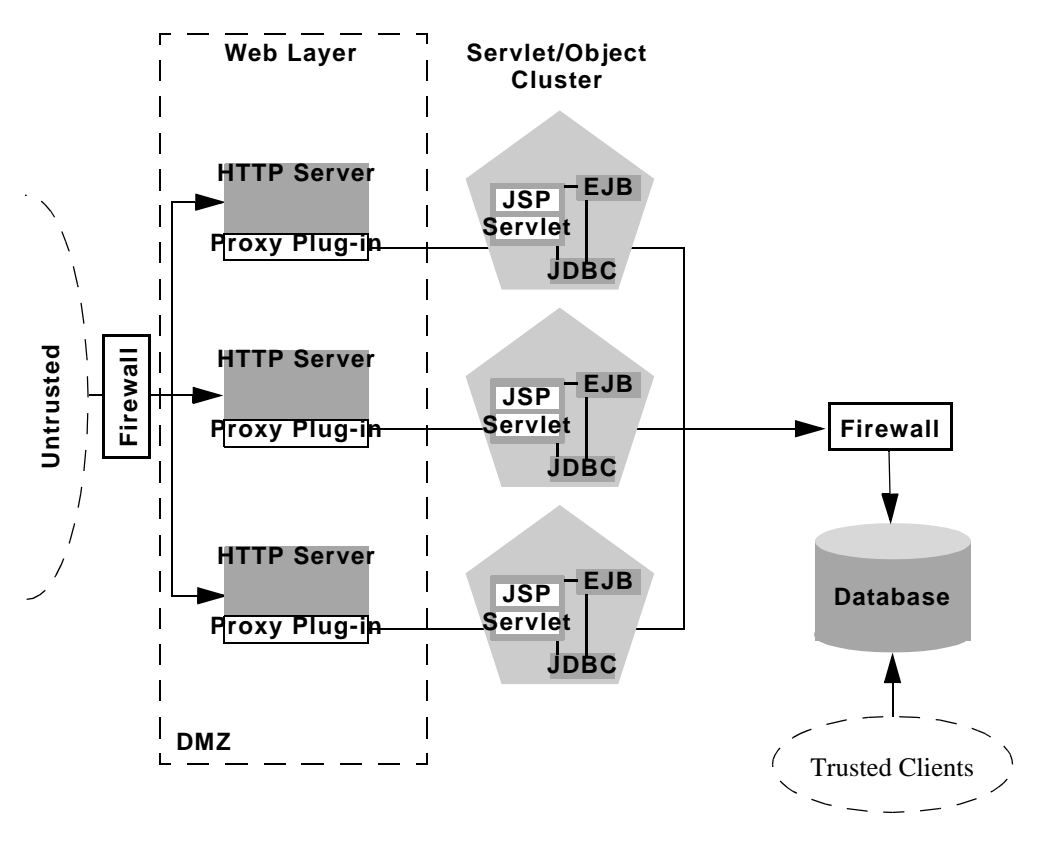

In the above configuration, the boundary between the object tier and the database is hardened using an additional firewall. The firewall maintains a strict application-level policy that denies access to all connections except JDBC connections from WebLogic Servers hosting the object tier.

## <span id="page-86-0"></span>**Firewall Considerations for Clusters**

In any cluster architecture that utilizes one or more firewalls, it is critical to identify all WebLogic Server instances using publicly-available DNS names, rather than IP addresses. Using DNS names avoid problems associated with address translation policies used to mask internal IP addresses from untrusted clients.

The following figure describes the potential problem with using IP addresses to identify WebLogic Server instances. In this figure, the firewall translates external IP requests for the subnet "xxx" to internal IP addresses having the subnet "yyy."

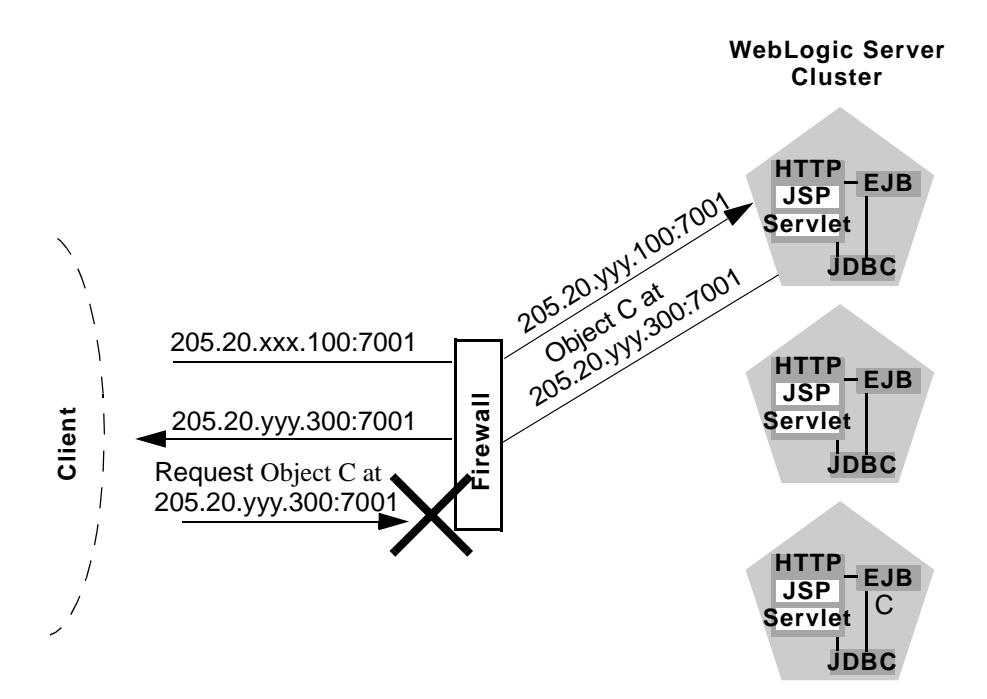

The following steps describe the connection process and potential point of failure:

1. The client initiates contact with the WebLogic Server cluster by requesting a connection to the first server at 205.20.xxx.100:7001. The firewall translates this address and connects the client to the internal IP address of 205.20.yyy.100:7001.

- 2. The client performs a JNDI lookup of a pinned object "C" that resides on the third WebLogic Server instance in the cluster. The stub for object "C" contains the *internal* IP address of the server hosting the object, 205.20.yyy.300:7001.
- 3. When the client attempts to instantiate object "C," it requests a connection to the server hosting the object using IP address 205.20.yyy.300:7001. The firewall denies this connection, because the client has requested a restricted, internal IP address, rather than the publicly-available address of the server.

If there was no translation between external and internal IP addresses, the firewall would pose no problems to the client in the above scenario. However, most security policies involve hiding (and denying access to) internal IP addresses.

To avoid problems in all cases, bind WebLogic Server instances to DNS names and use the same DNS names both inside and outside of the firewall.

An alternative to using DNS names is to use identical IP addresses inside and outside of the firewall. However, publicizing IP addresses is not recommended as it may compromise the security of the web application.

# **6 Administering WebLogic Clusters**

This topic contains the following sections:

- **[Overview](#page-89-0)**
- [Plan Your Cluster Architecture](#page-89-1)
- [Obtain a Cluster License](#page-90-0)
- [Obtain Network Addresses](#page-90-1)
- **[Install WebLogic Server](#page-92-0)**
- [Define Machine Names](#page-93-0)
- [Create WebLogic Server Instances](#page-94-0)
- [Create a New Cluster](#page-95-0)
- [Configure Replication Groups](#page-95-1)
- [Configure Load Balancing Hardware \(Optional\)](#page-96-0)
- [Configure Proxy Plug-ins \(Optional\)](#page-98-0)
- **[Deploy Web Applications and EJBs](#page-98-1)**
- [Starting a WebLogic Server Cluster](#page-98-2)

## <span id="page-89-0"></span>**Overview**

Follow these steps to configure a cluster using WebLogic Server version 6.0:

- 1. [Plan Your Cluster Architecture.](#page-89-1)
- 2. [Obtain a Cluster License.](#page-90-0)
- 3. [Obtain Network Addresses.](#page-90-1)
- 4. [Install WebLogic Server.](#page-92-0)
- 5. [Define Machine Names](#page-93-0).
- 6. [Create WebLogic Server Instances](#page-94-0).
- 7. [Create a New Cluster](#page-95-0).
- 8. [Configure Replication Groups](#page-95-1).
- 9. [Configure Load Balancing Hardware \(Optional\)](#page-96-0) or [Configure Proxy Plug-ins](#page-98-0) [\(Optional\)](#page-98-0).
- 10. [Deploy Web Applications and EJBs.](#page-98-1)

## <span id="page-89-1"></span>**Plan Your Cluster Architecture**

Read through the [Planning WebLogic Server Clusters](#page-62-0) section to determine the clustered architecture that best suits your web application. The sections that follow focus on the recommended architectures described in that section.

If you want to set up a cluster that utilizes a layer of HTTP servers, you will need to configure those server systems as well as install the corresponding WebLogic Server proxy plug-ins. See the [BEA WebLogic Server Administration Guide](http://e-docs.bea.com/wls/docs60/adminguide/index.html) for instructions.

## <span id="page-90-0"></span>**Obtain a Cluster License**

To use WebLogic Server in a clustered configuration, you must have a special cluster license. Contact your BEA representative for information on obtaining a cluster license.

## <span id="page-90-1"></span>**Obtain Network Addresses**

Before you begin configuring a WebLogic Server cluster, obtain the IP addresses or DNS names described below.

## <span id="page-90-2"></span>**WebLogic Server DNS names**

Each WebLogic Server in the cluster requires a unique IP address or DNS name. To avoid address translation errors, you should bind individual servers to DNS names rather than IP addresses if:

- Clients will connect to the cluster through a firewall, or
- You are placing a firewall between a servlet cluster and EJB cluster

The DNS names must be the same both inside and outside the firewall, to avoid translation errors. An alternative to using DNS names is to use identical IP addresses both inside and outside of the firewall. However, publicizing IP addresses is not recommended as it may compromise the security of the web application.

**Note:** If you bind server instances to DNS names, do not use a DNS name that is the same as a Windows NT machine that hosts one or more servers. If you bind a server to the machine's DNS name, requests may go to the wrong address.

#### **Administration Server IP address**

All WebLogic Server instances in the same cluster utilize the same administration server for configuration and monitoring. When you start individual servers that join a cluster, you must specify the administration server to use.

If you have not already done so, obtains the name and IP address of the administration server you will use for the cluster.

#### **Cluster Multicast Address**

Multiple WebLogic Server version 6.0 clusters can share a dedicated IP multicast address. It is important that no other applications utilize the cluster's multicast.

If you are setting up the [Recommended Multi-tier Architecture](#page-68-1) with a firewall between the clusters, you will need two dedicated multicast addresses: one for the presentation (servlet) cluster and one for the object cluster. Using two multicast addresses ensures that the firewall does not interfere with cluster communication.

#### **Cluster DNS Name**

In a production environment, client applications should access the cluster using a DNS name that contains the IP addresses or DNS names of each WebLogic Server instance in the cluster. Create a new DNS name for your cluster using the addresses you obtained in [WebLogic Server DNS names](#page-90-2).

When clients obtain an initial JNDI context by supplying the cluster DNS name, weblogic.jndi.WLInitialContextFactory obtains the list of all addresses that are mapped to the DNS name. This list is cached within WebLogic Server, and new initial context requests are fulfilled using addresses in the cached list with a round-robin algorithm. If a server in the cached list is unavailable, it is removed from the list. The address list is refreshed from the DNS service only if WebLogic Server is unable to reach any address in its cache.

Using a cached list of addresses avoids certain problems with relying on DNS round-robin alone. For example, DNS round-robin continues using all addresses that have been mapped to the domain name, regardless of whether or not the addresses are reachable. By caching the address list, WebLogic Server can remove addresses that are unreachable, so that connection failures aren't repeated with new initial context requests.

#### **Cluster Address List**

If you will be using the cluster only for development and testing, you can instead connect to the cluster using explicit IP addresses. For example, you can provide a comma-separated list of IP addresses where you would normally use a single IP address:

192.168.0.50,192.168.0.51,192.168.0.52:7001

**Note:** Using a comma-separated list is only recommended for developmental use. For actual client applications, use either a dedicated DNS name or load balancing hardware to connect to the cluster.

#### **Assigning Names to Server Instances**

Each server instance in your overall WebLogic environment should have a unique name. Regardless of the domain or cluster in which a server instance resides, or whether it is an Administration Server or a Managed Server, make sure that its name is unique.

## <span id="page-92-0"></span>**Install WebLogic Server**

If you have not already done so, install the WebLogic Server 6.0 product. For multihomed cluster installations, you can install a single WebLogic Server distribution under the /bea directory to use for all clustered instances. For remote, networked machines, perform the installation on each WebLogic Server host.

Installations for clustered WebLogic Server instances must also have a valid cluster license. See [Obtain a Cluster License](#page-90-0) for more details.

**Note:** Do not use a shared filesystem and a single installation to run multiple WebLogic Server instances on separate machines. Using a shared filesystem introduces a single point of contention for the cluster. All servers must compete to access the filesystem (and possibly to write individual log files). Moreover, should the shared filesystem fail, you may be unable to start clustered servers.

## <span id="page-93-0"></span>**Define Machine Names**

WebLogic Server version 6.0 uses configured machine names to determine whether or not two server instances reside on the same physical hardware. Machine names are generally used with multihomed machines that host WebLogic Server instances. If you do not define machine names for such installations, each instance is treated as if it reside on separate physical hardware. This can negatively affect the selection of servers to host secondary HTTP session state replicas, as described in [Using](#page-44-0) [Replication Groups.](#page-44-0)

Before creating new WebLogic Server instances, use the following instructions to define the names of individual machines that will host the server instances:

- 1. Boot the administration server for your system. See [Administration Server](http://e-docs.bea.com/wls/docs60/adminguide/config.html#config_009) for more information.
- 2. Start the administration console using the instructions in Starting the Administration Console.
- 3. Select the Machines node.
- 4. Select Create a new Machine... to define a Windows NT machine, or select Create a new UNIX Machine...
- 5. Type in a unique name for the new machine in the Name attribute field.
- 6. Click Create to create the new machine definition.
- 7. If you wish to configure other attributes for a new UNIX server, refer to the online help for the administration console.
- 8. Repeat these steps for each machine that will host one or more WebLogic Server instances in the cluster.

## <span id="page-94-0"></span>**Create WebLogic Server Instances**

Before servers can join a cluster, you must create new definitions for each server instance using the WebLogic Server administration console. Follow these steps:

- 1. Boot the administration server for your system. See [Administration Server](http://e-docs.bea.com/wls/docs60/adminguide/config.html#config_009) for more information.
- 2. Start the administration console using the instructions in Starting the Administration Console.
- 3. Select the Servers node.
- 4. Select Create a new Server...
- 5. Type in values for the following attribute fields:
	- Name: Enter a name to use for this server in the Administration Console. You will use this name in the startup command to indicate which server you are booting.

Assign a unique name to each server instance you create. Do not give a server instance a name that is the same as the name of any other Managed Server or Administrative Server in your WebLogic Server environment.

- Listen Port: Enter the port number used to connect to this server. All servers in a given cluster *must* use the same port number.
- Listen Address: Enter the DNS name or IP address to bind to this server.
- 6. For the Machine attribute, select the machine on which the new server resides. The Machine attribute lists all machine names that you created in [Define](#page-93-0) [Machine Names.](#page-93-0)
- 7. Click Create to create the new server configuration.
- 8. If you wish to configure other attributes of the new server, refer to [Server](http://e-docs.bea.com/wls/docs60/adminguide/config.html#config_006) [Configuration Tasks](http://e-docs.bea.com/wls/docs60/adminguide/config.html#config_006).
- 9. Repeat these steps for each WebLogic Server that will participate in the cluster.

## <span id="page-95-0"></span>**Create a New Cluster**

After you have created the individual WebLogic Server instances, follow these steps to configure a new cluster:

- 1. Open the Administration Console.
- 2. Select the Clusters node.
- 3. Select Create a new Cluster...
- 4. Type in values for the following attribute fields:
	- Name: Enter the name to use for this cluster in the Administration Console. You will use this name to assign membership to the cluster and configure other cluster attributes.
	- Cluster Address: Enter the DNS name (containing the IP addresses or DNS names of all individual WebLogic Server instances in the cluster) to use for the cluster.
	- Default Load Algorithm: Type in the default load algorithm to use for this cluster, or accept the default.
- 5. Click Create to create the new cluster configuration.
- 6. Select the Multicast tab.
- 7. Type in the cluster's multicast address in the Multicast Address attribute field.
- 8. Apply the changes.

## <span id="page-95-1"></span>**Configure Replication Groups**

If your cluster will host servlets or stateful session EJBs, you may want to create replication groups of WebLogic Server instances to host the session state replicas. To do so, follow the instructions in [Cluster Configuration Tasks](http://e-docs.bea.com/wls/docs60/adminguide/config.html#config_005) to determine which servers should participate in each replication group, and to determine each server's preferred replication group.

To configure replication groups for a WebLogic Server instance:

- 1. Open the Administration Console.
- 2. Select the Servers node.
- 3. Select the server to configure.
- 4. Select the Cluster tab.
- 5. Type in values for the following attribute fields:
	- Replication Group: Enter the replication group name to which this server belongs.
	- Preferred Secondary Group: Enter the name of the replication group you would like to use to host replicated HTTP session states for this server.
- 6. Apply the changes.

# <span id="page-96-0"></span>**Configure Load Balancing Hardware (Optional)**

If you are using a hardware load balancing solution with HTTP session state replication, you must configure your load balancer to support WebLogic Server session cookies. The configuration steps depend on the type of persistence cookie persistence mechanism used on the load balancing hardware. The following table shows possible configurations.

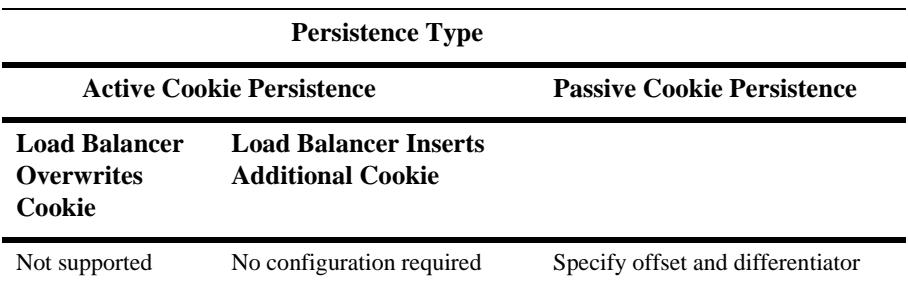

### **Using Active Cookie Persistence**

WebLogic Server clusters doe not support active cookie persistence mechanisms that overwrite or in any way modify the WebLogic HTTP session cookie.

If the load balancer's active cookie persistence mechanism works by adding its own cookie to the client session, no additional configuration is required to use the load balancer with a WebLogic Server cluster.

#### **Using Passive Cookie Persistence**

If a load balancer uses passive cookie persistence, it can use a differentiator string in the WebLogic session cookie to associate a client with the server hosting its primary HTTP session state. The basic format of a cookie written for HTTP session state replication is:

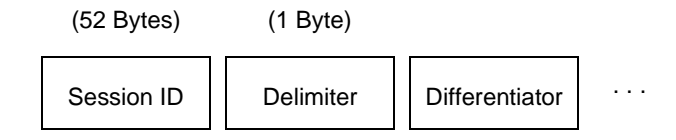

To configure your load balancer, identify the differentiator by specifying its offset (53 bytes) and length (19 bytes) on the load balancing hardware.

**Note:** The default session ID length is 52 bytes. If you change the ID length in the [<session-descriptor>](http://e-docs.bea.com/wls/docs60/programming/weblogic_xml.html#session-descriptor) element, make sure you specify the correct offset value when configuring your load balancer. The correct offset equals the ID length plus 1 byte for the delimiter character.

# <span id="page-98-0"></span>**Configure Proxy Plug-ins (Optional)**

If you are using web servers with WebLogic proxy plug-ins (or the HttpClusterServlet) to access the cluster, use the instructions in the [Administration Guide](http://e-docs.bea.com/wls/docs60/adminguide/index.html) to configure your proxy software. Keep in mind that all web servers that proxy requests to the cluster must be configured identically.

## <span id="page-98-1"></span>**Deploy Web Applications and EJBs**

Use the instructions in [Deploying and Configuring Web Applications](http://e-docs.bea.com/wls/docs60/adminguide/config_web_app.html) to deploy your web application and/or EJBs to the cluster. When you select a target for the application or EJB make sure you use the cluster name you specified in [Create a New Cluster,](#page-95-0) rather than individual WebLogic Server instances in the cluster. Using the cluster name ensures that the application or EJB is deployed homogeneously throughout the cluster.

Clustered objects in WebLogic Server version 6.0 *must* be deployed homogeneously. If the object contains a replica-aware stub, use the Administration Console to deploy it using the cluster name. Otherwise, deploy non replica-aware ("pinned") objects only to individual servers.

The Administration Console automates deploying replica-aware objects to clusters. When you deploy an application or object to a cluster, the Administration Console automatically deploys it to all members of the cluster (whether they are local to the Administration Server machine or they reside on remote machines).

## <span id="page-98-2"></span>**Starting a WebLogic Server Cluster**

To start a WebLogic Server instance that participates in a cluster, you use the same procedure as you would for starting any managed server. You simply identify the administration server the instance should use. All configuration information for the server is obtained from the config.  $xml$  file associated with the administration server. The basic process for starting up a cluster is:

- 1. Start the administration console for the domain in which the cluster resides. See [Administration Server](http://e-docs.bea.com/wls/docs60/adminguide/config.html#config_009) for more information.
- 2. Start individual, clustered servers instances as managed WebLogic Servers. For example:

```
% java -ms64m -mx64m -classpath $CLASSPATH
-Dweblogic.Domain=mydomain -Dweblogic.Name=clusterServer1
-Djava.security.policy==/bea/weblogic600/lib/weblogic.policy
-Dweblogic.management.server=192.168.0.101:7001
-Dweblogic.management.username=system
-Dweblogic.management.password=systemPassword weblogic.Server
```
The server's cluster configuration is stored by the administration server, so you do not need to explicitly include address binding or multicast information in the command line. You do, however, need to specify:

- $\bullet$ weblogic.Name, to identify the clustered instance you want to start.
- weblogic.management.server, to identify the host and port number of the administration server that stores the clustered instance's configuration.
- weblogic.management.username, to specify a username to connect to the administration server.
- weblogic.management.password, to specify the user's password.

See [Starting a WebLogic Managed Server](http://e-docs.bea.com/wls/docs60/adminguide/startstop.html#StartingManagedServer) for more details.

# **A Troubleshooting Common Problems**

This topic contains the following sections:

- **[Applying Service Packs](#page-100-0)**
- [Collecting Diagnostic Information](#page-101-0)
- [Addressing Common Problems](#page-102-0)

# <span id="page-100-0"></span>**Applying Service Packs**

If you experience cluster-related problems with WebLogic Server, try applying the latest service pack for your release before contacting BEA Technical Support. The latest service packs may address cluster-related problems. This is especially true for problems related to cluster deadlocking scenarios in early versions of WebLogic Server 4.5 and 5.1.

See WebLogic Server Updates for more information about obtaining and installing WebLogic Server service packs.

# <span id="page-101-0"></span>**Collecting Diagnostic Information**

Before contacting BEA Technical Support for help with cluster-related problems, follow the steps in this section to collect the required diagnostic information for your system. The primary diagnostic information for cluster-related problems is a log file that contains multiple thread dumps (if applicable) from the clustered server. This log file can be helpful in diagnosing a variety of cluster-related problems, but it is especially important for addressing problems related to cluster "freezes" and deadlocks.

**Note:** If you experience a cluster problem that involves a deadlock between server instances or otherwise causes your cluster to "hang," *a log file that contains multiple thread dumps is a prerequisite for diagnosing your problem*.

To create the required log file, follow these steps:

- 1. Remove or back up any log files you may currently have. In practice you should create a new log file each time you boot a WebLogic Server instance, rather than append new sessions to a historical log file.
- 2. Turn on verbose Garbage Collection (GC) output for your Java VM when you start WebLogic Server. See the next step for an example command-line.
- 3. Redirect *both* the standard error and standard output to a log file. Doing so places thread dump information in the proper context with WebLogic Server informational and error messages, and provides a more useful log for diagnostic purposes. For example:

```
% java -ms64m -mx64m -verbosegc -classpath $CLASSPATH
-Dweblogic.domain=mydomain -Dweblogic.Name=clusterServer1
-Djava.security.policy==/bea/weblogic600/lib/weblogic.policy
-Dweblogic.admin.host=192.168.0.101:7001
-Dweblogic.management.username=system
-Dweblogic.management.password=systemPassword weblogic.Server >>
logfile.txt
```
4. Continue running the WebLogic Server cluster until you have reproduced the problem.

5. For server hangs, use kill  $-3$  or  $<$ Ctrl> $-<$ Break> to create the necessary threads dumps for diagnosing your problem. Make sure the log file contains *multiple* thread dumps on each server, with distinct intervals between thread dumps.

## **Providing Diagnostics to BEA Technical Support**

After you have created a diagnostic log file (with thread dumps, if applicable), use the following guidelines when providing information to your BEA Technical Support representative:

- 1. Compress the log file using an operating system compression utility:
- % tar czf logfile.tar logfile.txt
- 2. Append the compressed log file to an e-mail message to your Technical Support representative.
- **Note:** Always include the compressed log file as an attachment to the message. *Do not cut and paste the log file* into the body of the e-mail.
- 3. If the compressed log file is too large to attach to an e-mail message, you can use the BEA Customer Support FTP site.

## <span id="page-102-0"></span>**Addressing Common Problems**

The following sections provide solutions to common cluster-related problems. They also provide information for how to diagnose non-specific problems, such as poor cluster performance.

## **Tuning Connection Timeouts**

WebLogic proxy plug-ins do not use connection pooling to access clusters in the presentation tier. If you use a two-tier cluster, each request that a proxy plug-in makes to the servlet/JSP cluster opens an IP socket. After the client closes the socket, the socket remains open on the WebLogic Server for the configured timeout period.

On most systems, the default timeout period is too long to support the numerous, brief socket connections used by clients of a web application. If you have a large number of users accessing your cluster via a proxy plug-in, you may find that the system frequently has a large number of open (but inactive) sockets waiting to timeout.

The timeout period for sockets is determined by the IP implementation of your operating system. There are no WebLogic Server-specific configuration parameters that affect socket timeouts. To reduce the length of time that inactive client sockets remain opened, reduce the IP timeout value for the operating system that hosts the WebLogic Server cluster. The applicable configuration parameters are:

- **TIME\_WAIT for SunOs**
- tcp\_time\_wait\_interval for Windows NT

### **Server Fails to Join a Cluster**

There are several reasons why a WebLogic Server does not join a cluster on startup, including general network availability and WebLogic-specific configuration problems. Use this checklist to check your configuration and startup process.

- 1. Check your command-line parameters for typos, misspellings, etc.
- 2. Verify that there are no physical problems with your network connection. Network connections can be verified using the dbping utilities discussed in Testing Connections.
- 3. Verify that no other application is using the cluster multicast address.
- 4. Run the utils.MulticastTest utility to verify that multicast is working.

Other items which require troubleshooting include general configuration errors and communications errors, such as:

- 1. **Incompatible version numbers**. All WebLogic Servers in the cluster must be the same version. If a server attempts to join a cluster with a WebLogic Server whose version does not match the other servers in the cluster, an error message will be generated.
- 2. **Unable to find a license for clustering**. Your WebLogic license does not include the clustering feature. Contact your sales representative.
- 3. **Unable to send service announcement**. This could indicate a general network problem, or a misconfigured DNS. Clustered servers communicate among themselves over multicast and must share the same (exclusive) multicast address.
- 4. **Cannot set default clusterAddress properties value**. This could mean that another server with the same IP address has already joined the cluster. Check to make sure you do not have duplicate IP addresses assigned to multiple machines.
- 5. **Unable to create a multicast socket for clustering, Multicast socket send error, or Multicast socket receive error**. These communications errors are most likely caused by an incorrect or bad multicast address.

Note that each operating system has specific configuration requirements for configuring multicast; you should check your operating system documentation for help in correcting this error.

# **B The WebLogic Cluster API**

This topic contains the following sections:

■ [How to Use the API](#page-106-0)

## <span id="page-106-0"></span>**How to Use the API**

The WebLogic Cluster public API is contained in a single interface, weblogic.rmi.extensions.CallRouter.

```
Class java.lang.Object
   Interface weblogic.rmi.extensions.CallRouter
      (extends java.io.Serializable)
```
A class implementing this interface must be provided to the RMI compiler ( $r$ mic) to enable parameter-based routing. Run rmic on the service implementation using these options (to be entered on one line):

```
$ java weblogic.rmic -clusterable -callRouter
   <callRouterClass> <remoteObjectClass>
```
The call router is called by the clusterable stub each time a remote method is invoked. The router is responsible for returning the name of the server to which the call should be routed.

Each server in the cluster is uniquely identified by its name as defined with the WebLogic Server administration console. These are the names that the method router must use for identifying servers.

Example: Consider the ExampleImpl class which implements a remote interface Example, with one method  $f \circ \circ$ :

```
public class ExampleImpl implements Example {
 public void foo(String arg) { return arg; }
}
```
This CallRouter implementation ExampleRouter ensures that all foo calls with 'arg' < "n" go to server1 (or server3 if server1 is unreachable) and that all calls with 'arg'  $>=$  "n" go to server2 (or server3 if server2 is unreachable).

```
public class ExampleRouter implements CallRouter {
  private static final String[] aToM = \{ "server1", "server3" \};
  private static final String[] nToZ = \{ "server2", "server3" };
  public String[] getServerList(Method m, Object[] params) {
    if (m.GetName().equals("foo")) {
      if (((String)params[0]).charAt(0) < 'n') {
        return aToM;
      } else {
        return nToZ;
      }
    } else {
      return null;
    }
  }
}
```
This rmic call associates the ExampleRouter with ExampleImpl to enable parameter-based routing:

\$ rmic -clusterable -callRouter ExampleRouter ExampleImpl